<span id="page-0-0"></span>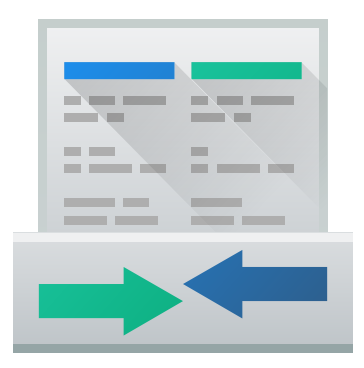

# **Indice**

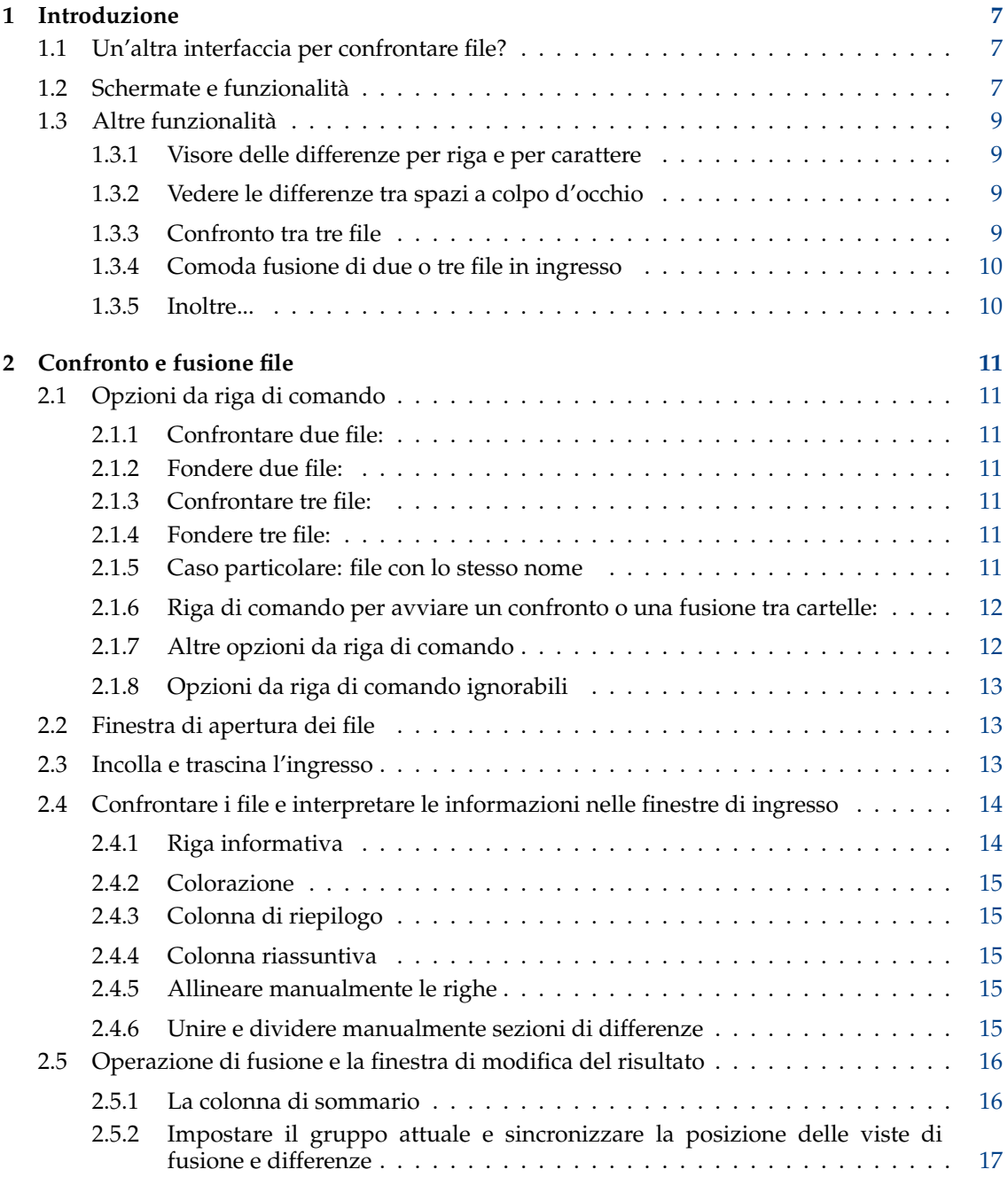

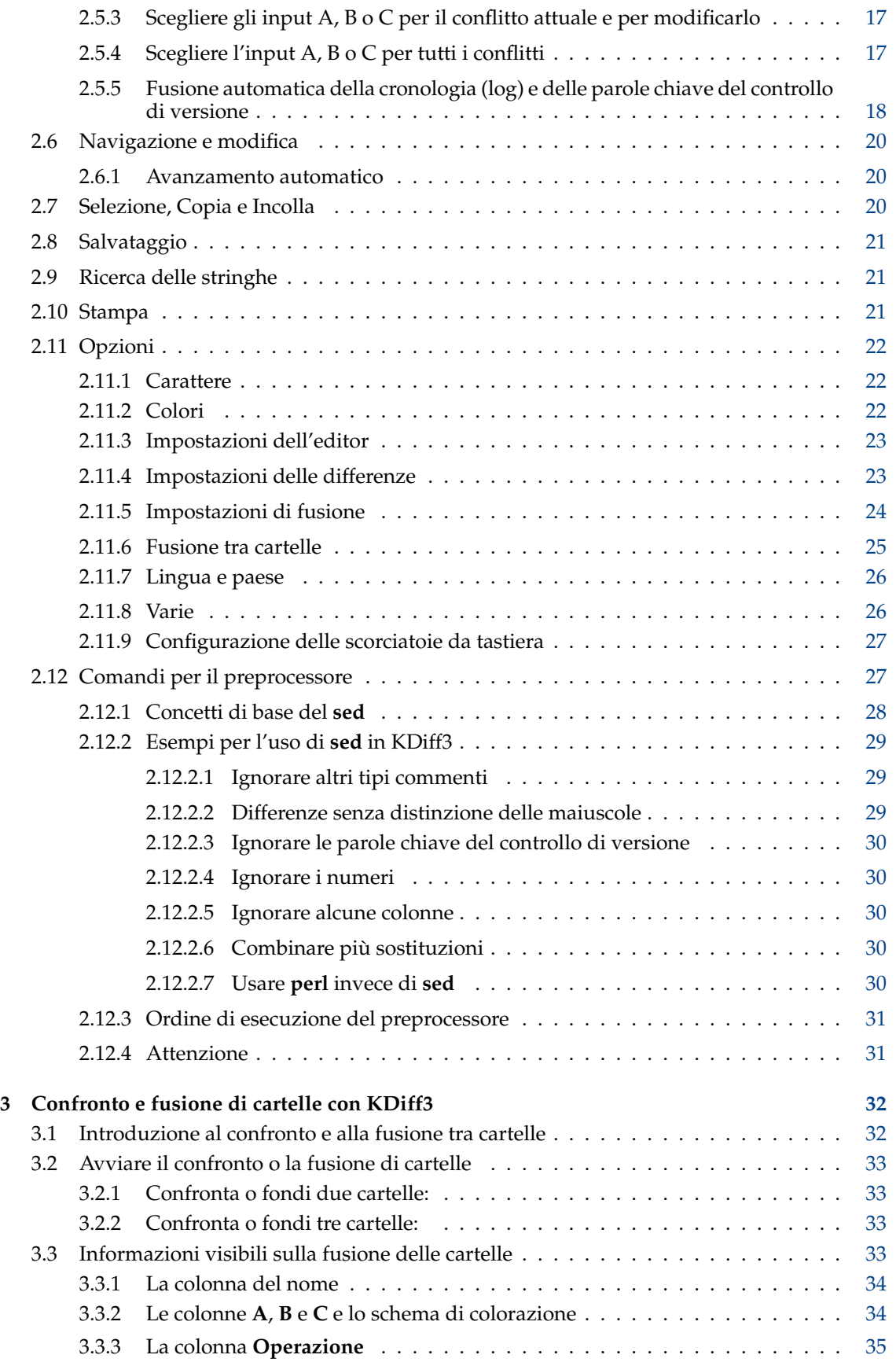

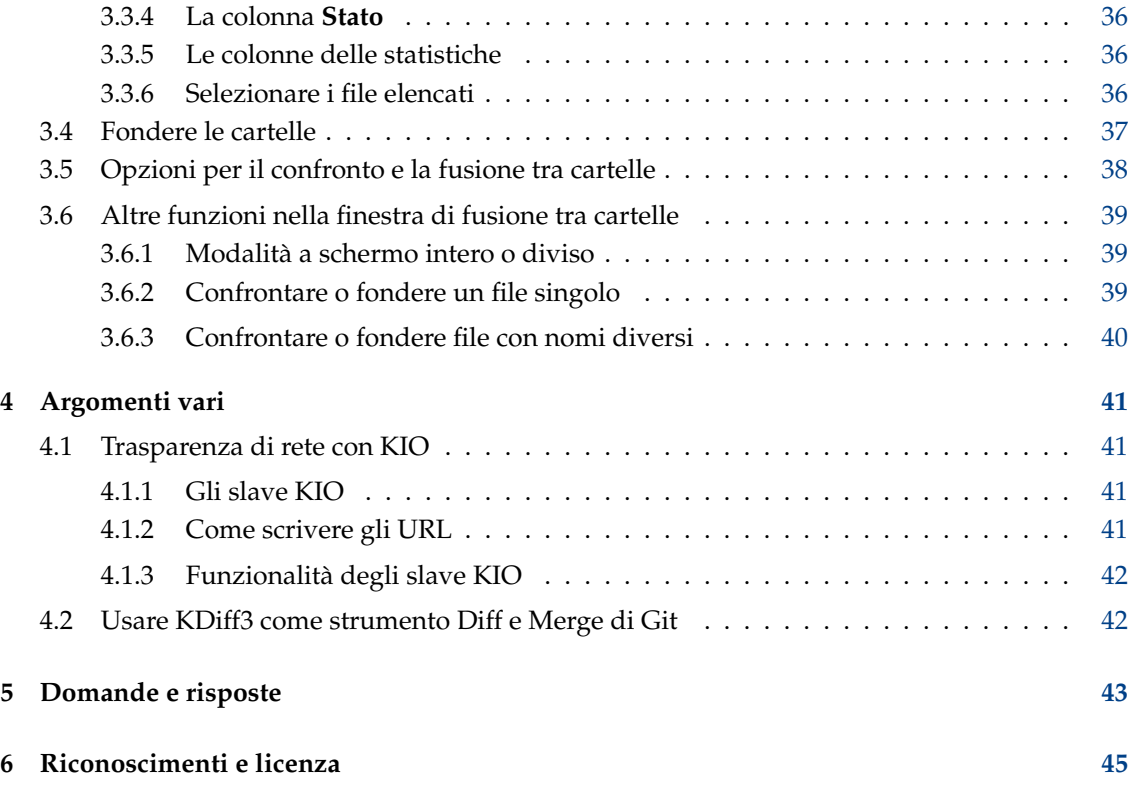

#### **Sommario**

KDiff3 è uno strumento per verificare le differenze ed eseguire fusioni tra file e cartelle, che:

- confronta e fonde due o tre file di testo o cartelle in ingresso,
- ne mostra le differenze riga per riga o carattere per carattere,
- dà un modo semplice per fonderli,
- ha un editor per risolvere comodamente i conflitti di fusione,
- supporta la trasparenza di rete tramite KIO,
- ha delle opzioni per evidenziare o nascondere le differenze costituite da spazi o commenti nel codice,
- supporta Unicode, UTF-8 e altre codifiche,
- stampa le differenze,
- supporta la fusione delle parole chiave del controllo di versione e della cronologia. Questo documento descrive la versione 1.11 di KDiff3.

## <span id="page-6-0"></span>**Capitolo 1**

# **Introduzione**

## <span id="page-6-1"></span>**1.1 Un'altra interfaccia per confrontare file?**

Per il confronto dei file esistono numerosi strumenti grafici. Perché dovresti scegliere KDiff3? Lascia che ti spieghi perché l'ho scritto.

KDiff3 è nato perché dovevo eseguire una difficile fusione tra file. La fusione è necessaria quando più persone lavorano sugli stessi file in un progetto. La fusione può essere per lo più automatica, quando gli strumenti di fusione non solo permettono la modifica dei nuovi file («rami») ma anche del file originale («base»). Lo strumento per la fusione sceglierà automaticamente solo le modifiche eseguite all'interno di un ramo. Quando più persone cambiano le stesse righe, allora lo strumento di fusione trova un conflitto che dovrà essere risolto manualmente.

In quel caso la fusione era difficile in quanto un collaboratore aveva cambiato molte cose e corretto l'indentazione in molti punti. Inoltre, un altro aveva cambiato molto testo nello stesso file, dando luogo a molti conflitti durante l'operazione di fusione.

Lo strumento che usavo a quel tempo mostrava solamente le righe modificate, ma non cosa era cambiato dentro di loro. Inoltre non c'erano informazioni su dove fosse cambiata solo l'indentazione. La fusione fu un piccolo incubo.

Così fu l'inizio. La prima versione poteva mostrare le differenze all'interno di una riga e tra gli spazi. Successivamente molte altre funzionalità sono state introdotte per aumentarne l'utilità.

Per esempio, se vuoi confrontare velocemente alcuni testi, è possibile copiarne il contenuto negli appunti e quindi incollarlo in una delle finestre delle differenze.

Una funzionalità che ha richiesto molto lavoro è stato il confronto tra cartelle e la funzione di fusione, che hanno trasformato il programma quasi in navigatore di file completo.

Spero che KDiff3 sia utile anche a te. Divertiti!

Joachim Eibl (2003)

## <span id="page-6-2"></span>**1.2 Schermate e funzionalità**

Questa schermata mostra la differenza tra due file di testo (utilizzando una vecchia versione di KDiff3):

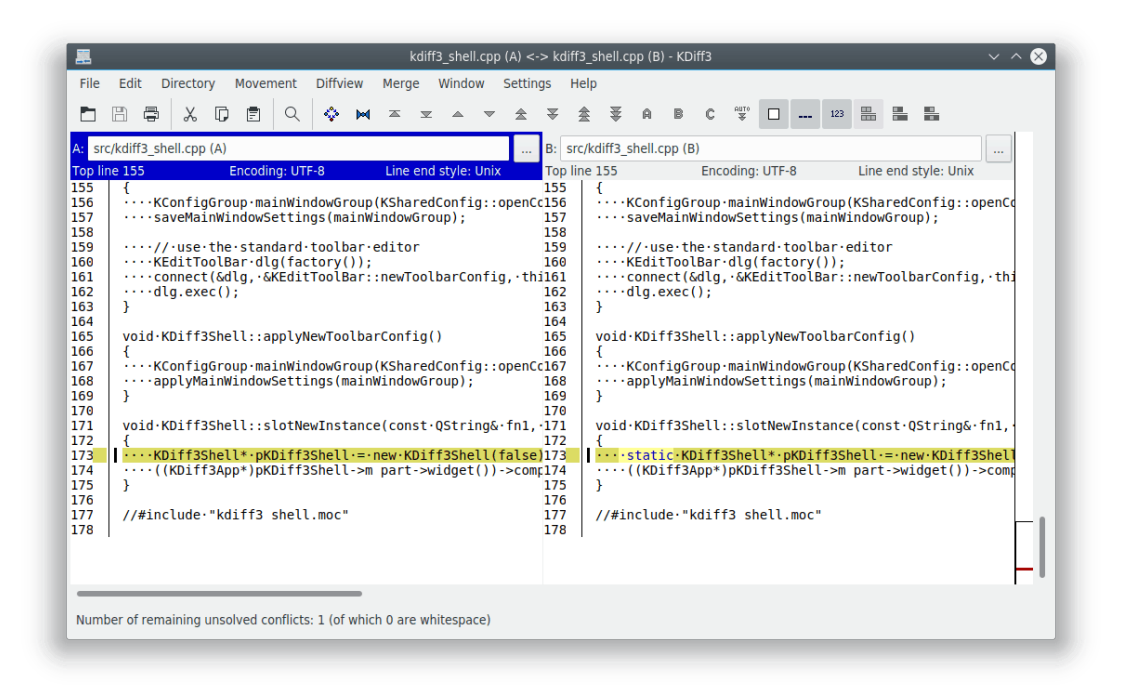

La fusione di tre file è completamente supportata. Questa è particolarmente utile se due persone cambiano indipendentemente il codice. Si usa il file originale (la base) per aiutare KDiff3 a selezionare automaticamente le modifiche giuste. Sotto le finestre che evidenziano le differenze, una finestra di modifica ti permetterà di risolvere i conflitti, mostrandone il risultato ottenuto. Puoi anche modificare il risultato delle operazioni. Questa schermata mostra il risultato della fusione di tre file in ingresso:

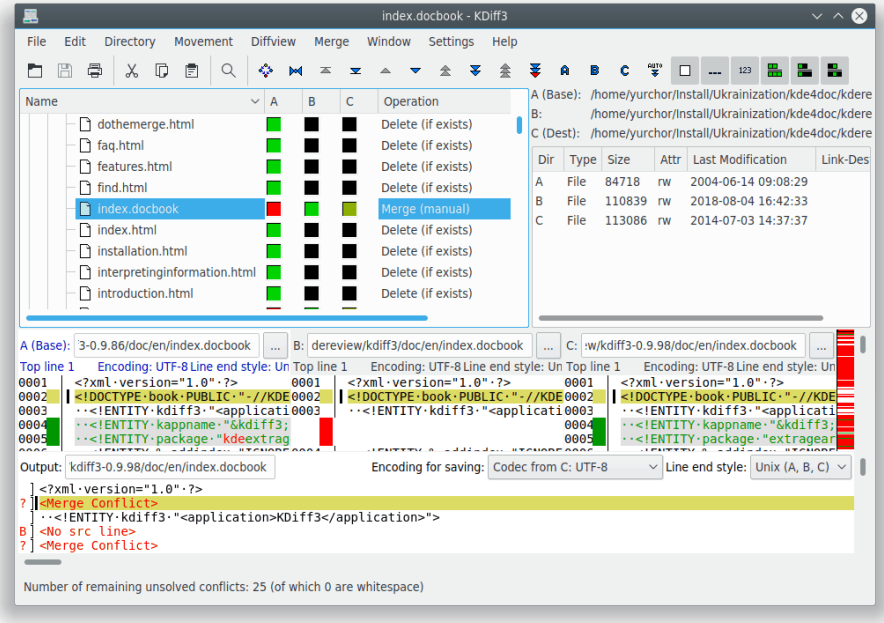

KDiff3 ti aiuta anche a confrontare e fondere intere cartelle. Questa schermata mostra KDiff3 durante una fusione tra cartelle:

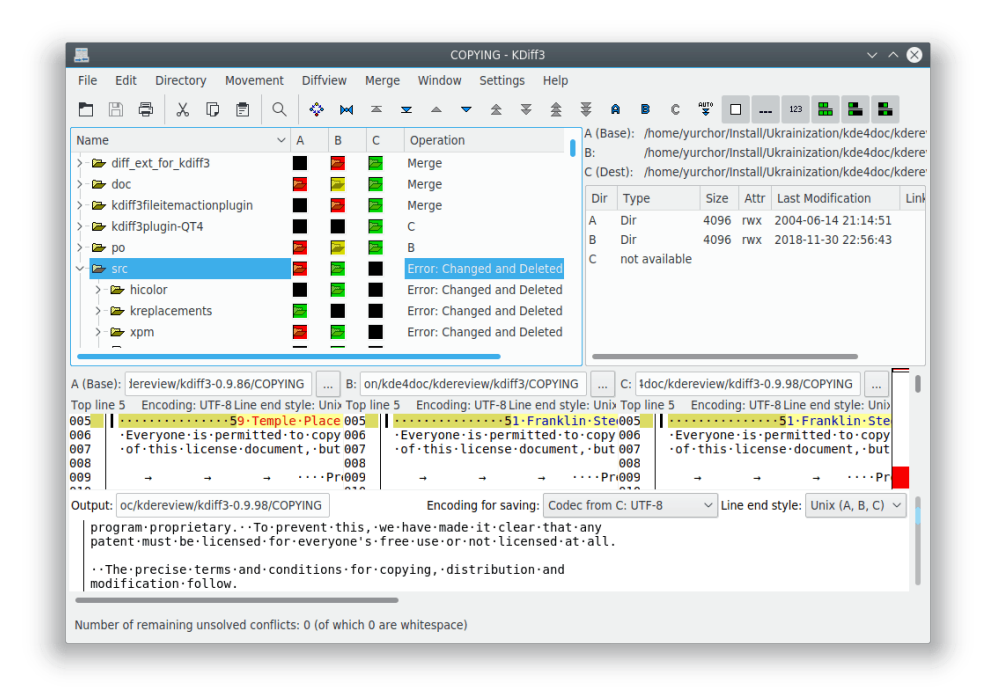

## <span id="page-8-0"></span>**1.3 Altre funzionalità**

#### <span id="page-8-1"></span>**1.3.1 Visore delle differenze per riga e per carattere**

Sfruttando le potenzialità dei monitor a colori, KDiff3 evidenzia accuratamente le differenze. Quando dovrai fare molte revisioni di codice, apprezzerai questo aiuto.

```
:!-- Date and version information of the documentat 0042
                                                                            <!-- ·Date · and · version · information · of · the · documentat
0041
        Don't forget to include this last date and this las 0043
0042
                                                                           Don't forget to include this last date and this las
0043need·them·for·translation·coordination·!
                                                                   0044
                                                                           need them for translation coordination !
                                                                           Please respect the format of the date (YYYY-MM-DD)<br>(V.MM.LL), it could be used by automation scripts.
0044
        Please·respect·the·format·of·the·date·(YYYY-MM-DD)·0045
0045
         (V.MM.LL), it could be used by automation scripts. 0046
0046
        Do NOT change these in the translation. ...>
                                                                   0047
                                                                           Do . NOT . change . these . in . the . translation. . . . >
0047
                                                                  0048
0048
         <date>2004-05-29</date>
                                                                           <date>2018-04-30</date>
                                                                  0049
        <releaseinfo>0.9.84</releaseinfo>
                                                                           <releaseinfo>1.07.00</releaseinfo>
0049
                                                                   0050
```
#### <span id="page-8-2"></span>**1.3.2 Vedere le differenze tra spazi a colpo d'occhio**

Saranno ben visibili spazi e tabulatori che risultano diversi. Quando le righe differiscono soltanto per uno spazio, lo si potrà subito vedere nella colonna di sommario sul lato sinistro (non dovrai più preoccuparti quando qualcuno cambia l'indentazione).

```
Start·from·commandline:
                                                     \cdotsStart\cdotfrom\cdotcommandline:
                                             083
-·Comparing·2·files: .....kdiff3·file1·file2084
                                                     .....Comparing.2.files:.....kdiff3.file1.fi
- Merging 2 . files: ......kdiff3 . file1 . file2085
                                                    .....Merging.2.files:.......kdiff3.file1.fi
-Comparing 3 files: .... kdiff3 file1 file2086
                                                    .....Comparing.3.files:.....kdiff3.file1.fi
                                                    ....Merging.3.files: .......kdiff3.file1.fi
- Merging 3 . files: ......kdiff3 . file1 . file2087
.....Note that file1 will be treated as bas088
                                                    ........ Note that file1 will be treated as
```
#### <span id="page-8-3"></span>**1.3.3 Confronto tra tre file**

Analizza tre file e verifica dove differiscono.

Le finestre sinistra, centrale e destra si chiamano **A**, **B** e **C** ed hanno rispettivamente i colori blu, verde e magenta.

Se per una riga due file sono uguali ed un altro è diverso, il colore indica quello diverso. Il colore rosso significa che tutti i file sono diversi.

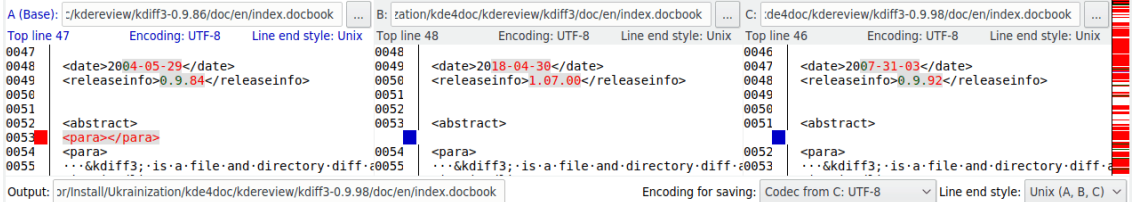

## <span id="page-9-0"></span>**1.3.4 Comoda fusione di due o tre file in ingresso**

KDiff3 può essere usato per fondere due o tre file di ingresso e fonderli automaticamente il più possibile. Il risultato è presentato in una finestra di modifica dove la maggior parte dei conflitti possono essere risolti con un semplice clic del mouse: seleziona i relativi pulsanti **...** nelle finestre di **A**, **B** e **C** per selezionare la sorgente da usare. È possibile anche selezionare più di una sorgente. Dato che questa finestra è un editor, qui si possono risolvere anche i conflitti che hanno bisogno di ulteriori correzioni, senza bisogno di altri strumenti.

#### <span id="page-9-1"></span>**1.3.5 Inoltre...**

- Pulsanti per la navigazione veloce.
- Un clic del mouse nella colonna di sommario sincronizza tutte le finestre, facendo loro mostrare la stessa posizione.
- Seleziona e copia da una qualsiasi finestra ed incolla nella finestra del risultato della fusione.
- Colonna riassuntiva che mostra dove sono cambiamenti e conflitti.
- È possibile regolare i colori come vuoi.
- Dimensione regolabile delle tabulazioni.
- Opzione per inserire spazi invece che tabulatori.
- Apri i file comodamente da una finestra, oppure specificandoli dalla riga di comando.
- Ricerca di stringhe in tutto il testo della finestra con gli elementi di menu **Modifica** → **Trova** (**Ctrl**-**F**) e **Modifica** → **Trova successivo** (**F3**).
- Mostra il numero di ogni riga.
- Incolla dagli appunti o trascina il testo in una finestra di confronto.
- Trasparenza di rete tramite KIO.
- Può essere usato come visore delle differenze dalla versione 3 di KDevelop 3.
- A capo per righe lunghe.
- Supporto per Unicode, UTF-8 e altre codifiche.
- Supporto per le lingue scritte da destra a sinistra.
- $\bullet$  ...

## <span id="page-10-0"></span>**Capitolo 2**

## **Confronto e fusione file**

## <span id="page-10-1"></span>**2.1 Opzioni da riga di comando**

<span id="page-10-2"></span>**2.1.1 Confrontare due file:**

kdiff3 file1 file2

#### <span id="page-10-3"></span>**2.1.2 Fondere due file:**

```
kdiff3 file1 file2 -m
  kdiff3 file1 file2 -o file_di_uscita
```
### <span id="page-10-4"></span>**2.1.3 Confrontare tre file:**

kdiff3 file1 file2 file3

#### <span id="page-10-5"></span>**2.1.4 Fondere tre file:**

```
kdiff3 file1 file2 file3 -m
   kdiff3 file1 file2 file3 -o file_di_uscita
```
Nota che file1 sarà trattato come la base di file2 e il file3.

#### <span id="page-10-6"></span>**2.1.5 Caso particolare: file con lo stesso nome**

Se tutti i file hanno lo stesso nome, ma si trovano in cartelle diverse, è possibile specificare solamente il nome del primo file. Per esempio:

```
kdiff3 cartella1/file cartella2 cartella3
```
#### <span id="page-11-0"></span>**2.1.6 Riga di comando per avviare un confronto o una fusione tra cartelle:**

È molto simile, ma ora lavoriamo sulle cartelle.

```
kdiff3 cartella1 cartella2
  kdiff3 cartella1 cartella2 -o cartella_destinazione
  kdiff3 cartella1 cartella2 cartella3
  kdiff3 cartella1 cartella2 cartella3 -o cartella_destinazione
```
Per maggiori informazioni sul confronto e fusione tra cartelle leggi [qua.](#page-31-1)

#### <span id="page-11-1"></span>**2.1.7 Altre opzioni da riga di comando**

Per vedere tutte le opzioni disponibili per la riga di comando scrivi:

```
kdiff3 --help
```
Esempio di risultato:

```
Opzioni:
 -m, --merge Fondi l'input.
 -b, --base file Fissa il file di base. Per compatibilità con ←-
    alcuni programmi.
 -0, --output file File di uscita. Implica -m. Es.: -0 nuovofile. \leftrightarrowtxt
 --out file File di uscita (per compatibilità con alcuni ←-
    programmi).
 --noauto Ignora --auto e mostra sempre l'interfaccia ←
    grafica.
 --auto Senza interfaccia grafica se tutti i conflitti ←-
    possono essere risolti automaticamente (richiede -o file).
 --L1 alias1 Sostituzione del nome visibile per file di ←-
    ingresso 1 (base).
 --L2 alias2 Sostituzione del nome visibile per file di ←-
    ingresso 2.
 --L3 alias3 Sostituzione del nome visibile per file di ←-
    ingresso 3.
 -L, --fname alias Sostituzione del nome visibile alternativo. Da ←-
    specificare per ogni ingresso.
 --cs string Sovrascrive le impostazioni della ←
    configurazione. Usalo una volta per ogni impostazione. Per esempio: -\leftarrowcs " AutoAdvance =1"
 --confighelp Mostra una lista di impostazioni di ←-
    configurazione e i loro valori attuali.
 --config file Usa un altro file di configurazione.
```
L'opzione --cs ti permette di regolare un valore di configurazione che altrimenti sarebbe modificabile solo tramite le finestre di configurazione. Stai però attento, perché quando KDiff3 viene chiuso con il valore modificato, questa modifica verrà memorizzata con le altre impostazioni. Con --confighelp puoi trovare i nomi degli elementi disponibili e i loro valori attuali.

Con --config puoi specificare un altro file di configurazione. Quando usi spesso KDiff3 con configurazioni completamente diverse, questo ti permette di passare facilmente da una all'altra.

## <span id="page-12-0"></span>**2.1.8 Opzioni da riga di comando ignorabili**

Molte persone vogliono usare KDiff3 con qualche sistema di controllo di versione. Ma quando quel sistema di controllo di versione chiama KDiff3 usando parametri della riga di comando che KDiff3 non riconosce, allora KDiff3 termina con un errore. L'elemento **Integrazione** nella finestra di dialogo delle impostazioni permette di specificare i parametri della riga di comando che dovrebbero essere ignorati da KDiff3. Essi appariranno nell'aiuto all'uso come in questo esempio:

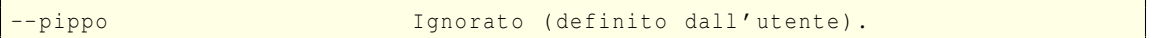

#### **Opzioni da riga di comando da ignorare:**

Una lista di opzioni, separate da un punto e virgola, «;». Quando una di queste opzioni appare nella riga di comando, KDiff3 la ignorerà e verrà eseguito senza riportare errori (le opzioni predefinite sono «u;query;html;abort»).

Se questo non bastasse, si raccomanda di scrivere uno script per la shell per tradurre l'opzione.

## <span id="page-12-1"></span>**2.2 Finestra di apertura dei file**

Poiché devono essere selezionabili molti file, il programma ha una particolare finestra per aprirli:

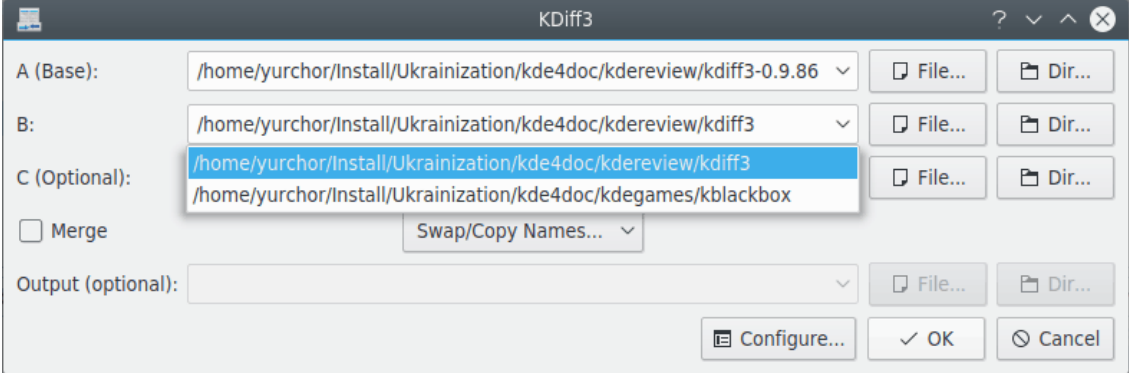

La finestra di apertura ti permette di scrivere il nome del file a mano, di selezionare un file con il navigatore mediante il pulsante **File...** o di scegliere i file più recenti da una lista a comparsa. Se riapri la finestra, i nomi attuali rimarranno lì. Il nome del terzo file di input non è necessario. Se il campo di **C** rimane vuoto, verrà fatta soltanto un'operazione di confronto tra due file.

Puoi anche selezionare una cartella con **Cartella...**. Se per **A** è specificata una cartella sarà automaticamente attivato il confronto o la fusione di cartelle. Se **A** specifica un file ma **B**, **C** o l'uscita specificano una cartella, KDiff3 usa il nome del file di **A** nelle cartelle specificate.

Se viene selezionata la casella di controllo **Fondi**, allora la riga **Uscita** diverrà modificabile. Però non è necessario specificare subito il nome del file in uscita: lo potrai specificare in seguito, fino al momento del salvataggio.

Il pulsante **Configura...** apre la finestra delle impostazioni per poter impostare le opzioni prima di avviare l'analisi.

## <span id="page-12-2"></span>**2.3 Incolla e trascina l'ingresso**

A volte vorresti confrontare parti di testo che non sono un file. KDiff3 permette anche di incollare del testo dagli appunti nella finestra di confronto selezionata. L'analisi delle differenze apparirà

immediatamente. Nella finestra di apertura dei file non dovrai specificare i file, basterà chiuderla con **Annulla**.

È anche possibile usare il trascinamento: prendi un file dal gestore dei file o seleziona del testo da un editor, e trascinalo dentro una finestra di confronto.

Qual è l'idea? A volte un file contiene due funzioni simili, ma controllare quanto lo sono effettivamente è una seccatura se si devono prima creare due file e quindi caricarli. Ora puoi semplicemente copiare, incollare e confrontare le sezioni rilevanti.

#### NOTA

Al momento non puoi trascinare niente da KDiff3. È supportato solo l'inserimento nella finestra di confronto delle differenze.

#### ATTENZIONE

Alcuni editor interpretano il trascinamento (drag and drop) in altri programmi come operazioni di taglia (invece che copia) e incolla. In tal caso i dati originali andrebbero quindi persi.

## <span id="page-13-0"></span>**2.4 Confrontare i file e interpretare le informazioni nelle finestre di ingresso**

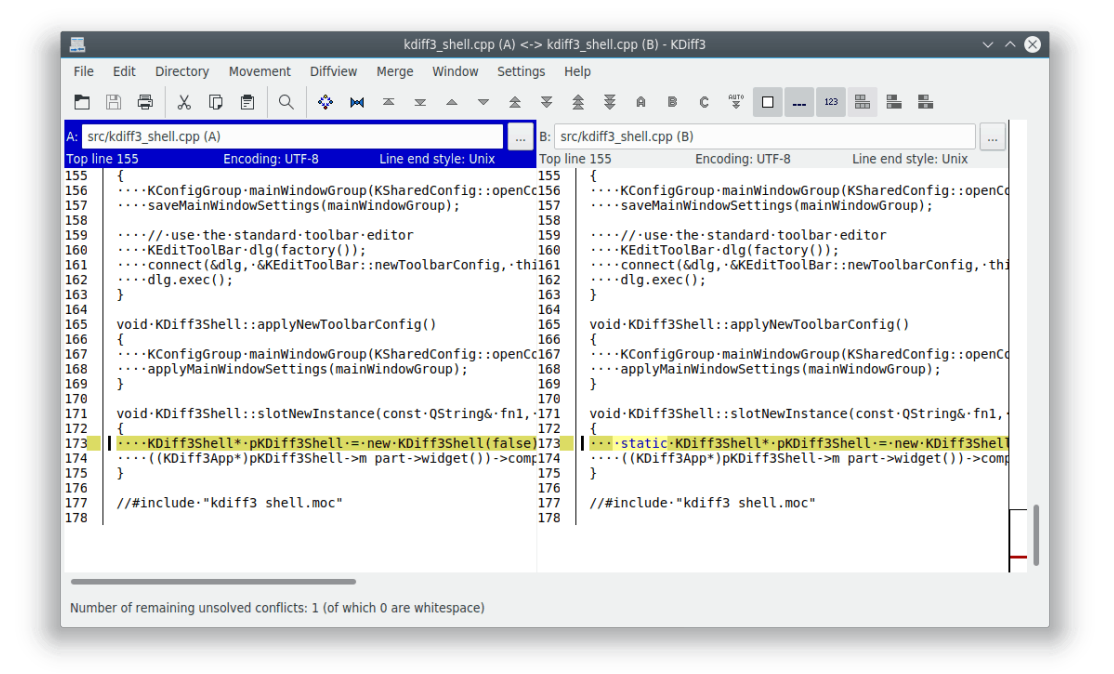

### <span id="page-13-1"></span>**2.4.1 Riga informativa**

Sopra ad ogni finestra di testo c'è una «riga informativa». Queste contengono una lettera **A**, **B** o **C**, il nome del file modificabile, un pulsante per la navigazione e il numero della prima riga visibile nella finestra (nota che **C** è opzionale). Ogni riga informativa appare con un colore diverso.

Quando hai selezionato un altro file con la navigazione, o hai finito di modificare il nome di un file premendo **Invio**, il nuovo file verrà caricato e confrontato con i file già caricati.

#### <span id="page-14-0"></span>**2.4.2 Colorazione**

Alle tre finestre di ingresso sono assegnate le lettere **A**, **B** e **C**. **A** è colorata di blu, **B** di verde e **C** di magenta. Questi sono i colori predefiniti, ma puoi cambiarli nell'elemento **Colore** nella finestra di dialogo delle impostazioni.

Quando si trova una differenza, il colore mostra quale file di ingresso differisce. Quando entrambi gli altri file di ingresso differiscono, il colore usato per evidenziare la situazione sarà il rosso (opzione **Colore per i conflitti** nell'elemento **Colore** nella finestra di dialogo delle impostazioni). Questo schema di colori è molto utile nel caso di tre file di ingresso, che discuteremo nella prossima sezione [\(Fusione\)](#page-15-2).

## <span id="page-14-1"></span>**2.4.3 Colonna di riepilogo**

A sinistra di ogni testo è presente la colonna di «riepilogo». Se ci sono differenze su una riga, la colonna di riepilogo ne mostrerà il colore corrispondente. Nel riepilogo le differenze di soli spazi saranno evidenziate con una griglia. Per i linguaggi di programmazione in cui gli spazi non sono importanti è molto utile notare a colpo d'occhio se è stato cambiato qualcosa di importante (in C e  $C_{++}$  gli spazi sono importanti solamente dentro a stringhe, commenti, direttive al preprocessore e poche altre situazioni molto particolari).

La linea verticale che separa la colonna di riepilogo e il testo è interrotta se il file di ingresso non presenta righe in questo punto. Quando è attivato il ritorno a capo, questa linea verticale sarà punteggiata in corrispondenza delle righe mandate a capo.

## <span id="page-14-2"></span>**2.4.4 Colonna riassuntiva**

Sul lato destro, a sinistra della barra di scorrimento, si può vedere una colonna «riassuntiva». Essa mostra sinteticamente la colonna di sommario dell'ingresso **A**. Tutte le differenze e i conflitti sono visibili a colpo d'occhio. Quando si usano solo due finestre di ingresso, tutte le differenze appaiono in rosso, perché ogni differenza è un conflitto. Un rettangolo nero incornicia la parte visibile dell'ingresso. Per file di ingresso molto lunghi, quando il numero delle righe è maggiore dell'altezza in pixel della colonna riassuntiva, più righe di ingresso condividono una riga di riassunto. Qui un conflitto ha maggiore priorità rispetto alle semplici differenze, che hanno priorità sul caso di nessuna modifica, così che nessuna differenza o conflitto viene perso. Facendo clic su questa colonna riassuntiva ne verrà visualizzato il testo corrispondente.

## <span id="page-14-3"></span>**2.4.5 Allineare manualmente le righe**

<span id="page-14-5"></span>A volte l'algoritmo affianca le linee sbagliate. Oppure vuoi confrontare un estratto di testo con del testo in una posizione completamente diversa nell'altro file. Per queste situazioni puoi ordinare manualmente a KDiff3 di allineare certe righe. Seleziona il testo per il quale vuoi migliorare l'allineamento con il mouse, come se volessi copiare e incollare nella prima vista delle differenze, e quindi scegli l'elemento di menu **Vista di confronto** → **Aggiungi allineamento manuale delle differenze** (scorciatoia da tastiera **Ctrl**-**Y**). Apparirà una barra arancione nella colonna panoramica di fianco al testo scelto. Ripeti l'operazione per la seconda e (se disponibile) terza vista delle differenze. KDiff3 ricalcolerà immediatamente le differenze ogni volta che lo farai, e allineerà automaticamente le righe scelte. Naturalmente qualcuna delle righe selezionate in precedenza potrebbe non corrispondere più.

Attualmente la fusione non supporta l'uso dell'aiuto per le differenze manuali.

### <span id="page-14-4"></span>**2.4.6 Unire e dividere manualmente sezioni di differenze**

In alcuni casi KDiff3 vedrà troppe o troppo poche sezioni di differenze per la fusione. In questo caso puoi unire o dividere le sezioni esistenti.

Aggiungi le nuove sezioni selezionando per prima cosa del testo nelle righe corrispondenti in una delle finestre di ingresso (come quando si copia negli appunti). Scegli quindi l'elemento di menu **Fondi** → **Dividi differenze alla selezione**. Le divisioni saranno aggiunte sopra la prima riga e sotto l'ultima del testo selezionato. Se vuoi aggiungere solo una sezione, seleziona il testo partendo da un'altra divisione di sezioni.

Per unire le sezioni in una delle finestre di ingresso, seleziona qualcosa nelle righe che vuoi unire. Puoi anche unire diverse sezioni in un colpo solo. Seleziona quindi l'elemento di menu **Fondi** → **Unisci le differenze selezionate**.

## <span id="page-15-2"></span><span id="page-15-0"></span>**2.5 Operazione di fusione e la finestra di modifica del risultato**

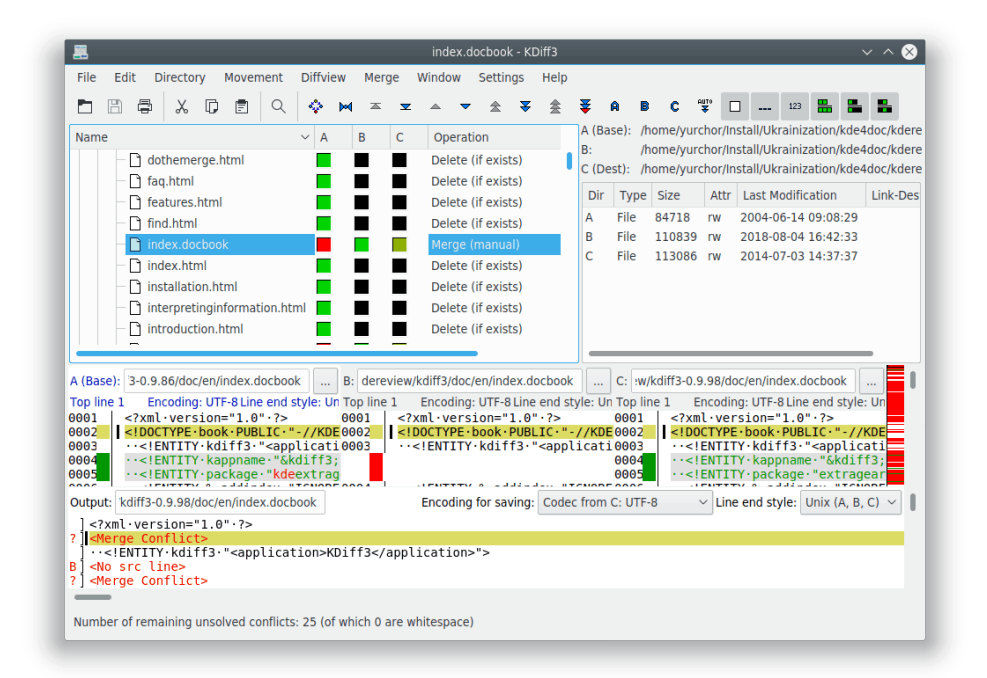

Anche la finestra di modifica del risultato della fusione (sotto la finestra di ingresso) ha una riga informativa sovrastante che mostra il **Risultato:**, il nome del file e [Modificato] se qualcosa è stato variato. Normalmente essa contiene del testo creato dagli automatismi della fusione, ma spesso conterrà anche dei conflitti.

!!! Il salvataggio è disabilitato fino a quando tutti i conflitti non sono risolti !!! (Usa il pulsante **Vai al precedente/prossimo conflitto non risolto** per ricercare i conflitti rimanenti).

Se i file di ingresso sono solo due, ogni differenza è un conflitto che deve essere risolto manualmente.

Con tre file di ingresso il primo è considerato come base, mentre il secondo e il terzo contengono le modifiche. Quando in qualche riga solo il file **B** o il file **C** presenta una differenza, ma non entrambi, allora sarà automaticamente selezionato il file modificato. Solo quando **B** e **C** hanno delle differenze sulle stesse righe il programma si accorgerà del conflitto, che dovrà essere risolto manualmente. Quando **B** e **C** coincidono, ma differiscono con **A**, allora sarà selezionato **C**.

#### <span id="page-15-1"></span>**2.5.1 La colonna di sommario**

La finestra di modifica del risultato di fusione ha anche una colonna di sommario sulla sinistra. Essa mostra la lettera dell'input da dove la riga è stata selezionata o nulla se tutte le tre sorgenti hanno la stessa riga. Per i conflitti essa mostra un punto interrogativo ˝?˝ e la riga mostra

˝<Conflitto nel fondere>˝, tutto in rosso. Dato che risolvere conflitti riga per riga richiede molto tempo, le righe sono raggruppate per gruppi con le stesse caratteristiche di differenza e conflitto. Saranno separati solo i conflitti di spazi bianchi dai conflitti di spazi non bianchi in modo da facilitare la fusione dei file in cui l'indentazione, su molte righe, cambia.

### <span id="page-16-0"></span>**2.5.2 Impostare il gruppo attuale e sincronizzare la posizione delle viste di fusione e differenze**

<span id="page-16-3"></span>Quando si fa clic sulla colonna di sommario col tasto sinistro del mouse in una finestra, l'inizio del gruppo appartenente a quella riga sarà selezionato in tutte le finestre. Questo gruppo diverrà il «gruppo attuale». Esso è evidenziato con l'opzione **Colore di fondo per questo intervallo attuale** dell'elemento **Integrazione** nella finestra di dialogo delle impostazioni e una barra nera apparirà sul lato sinistro del testo.

## <span id="page-16-1"></span>**2.5.3 Scegliere gli input A, B o C per il conflitto attuale e per modificarlo**

La barra dei pulsanti sotto la barra dei menu contiene tre pulsanti di selezione degli input contenenti le lettere **A**, **B** e **C**. Fai clic nel pulsante di selezione input per inserire (o rimuovere se già inserite) le righe dalle rispettive sorgenti. Per scegliere le righe da più input fai clic nei rispettivi pulsanti nell'ordine necessario. Per esempio se vuoi che nell'output le righe della **B** appaiano prima delle righe della **A**, fai prima clic su **B** quindi su **A**.

Se usi il pulsante **Vai automaticamente al prossimo conflitto non risolto dopo la selezione del sorgente** (vedi la sezione [Avanzamento automatico\)](#page-19-3), dovresti disabilitarla prima di scegliere le righe da diversi input o se vuoi modificare le righe dopo aver scelto. Altrimenti KDiff3 salterà al prossimo conflitto dopo aver scelto il primo input.

È spesso molto utile modificare direttamente l'output della fusione. La colonna di sommario mostrerà ˝m˝ per ogni riga che viene modificata manualmente. Quando per esempio le differenze sono allineate in modo che scegliere semplicemente gli input non sia soddisfacente, allora puoi marcare il testo necessario e usare il normale [copia e incolla](#page-19-4) per inserirlo nell'output di fusione.

Alcune volte, quando una riga viene rimossa dalla fusione automatica o da una modifica manuale e non rimangono altre righe nel gruppo, allora apparirà in questa riga il messaggio **<Riga sorgente mancante>**. Questa posizione verrà mantenuta dal gruppo nel caso tu cambiassi idea e volessi sezionare qualche altro sorgente. Questo testo non verrà reimmesso nel file salvato o in altre selezioni che desideri copiare ed incollare.

Il testo ˝<Fondi conflitti>˝ apparirà negli appunti se copi ed incolli del testo contenente questa riga. Fai comunque attenzione nell'eseguire tale operazione.

## <span id="page-16-2"></span>**2.5.4 Scegliere l'input A, B o C per tutti i conflitti**

La normale fusione inizierà risolvendo semplici conflitti automaticamente. Ma il menu **Fondi** permette altre azioni per altre necessità comuni. Se devi selezionare lo stesso sorgente per molti conflitti, potrai selezionare sempre **A**, **B** o **C**, o solamente per i conflitti non risolti restanti, o per i conflitti di spazi bianchi non risolti. Se vuoi decidere tu stesso ogni singola differenza, puoi **Impostare le differenze come conflitti**, o se vuoi ritornare all'opzione automatica di KDiff3 seleziona **Risolvi automaticamente i conflitti semplici**. KDiff3 riavvierà quindi la fusione. Per azioni che cambiano le tue precedenti modifiche KDiff3 ti chiederà conferma prima di procedere.

#### **NOTA**

Quando si sceglie un sorgente per conflitti non risolti di spazi bianchi e quando vengono utilizzate le opzioni **Ignora numeri (tratta come spazio)** o **Ignora commenti C/C++ (tratta come spazio)** dell'elemento **Differenze** nella finestra di dialogo delle impostazioni, le variazioni nei numeri o nei commenti saranno trattati anch'essi come spazi.

## <span id="page-17-0"></span>**2.5.5 Fusione automatica della cronologia (log) e delle parole chiave del controllo di versione**

<span id="page-17-1"></span>Molti sistemi di controllo di versione supportano parole chiave speciali nel file. (es. "\$Date\$", ˝\$Header\$˝, ˝\$Author\$˝, ˝\$Log\$˝, ecc.) Durante il controllo il sistema di controllo di versione (VCS) cambia queste righe. Per esempio ˝\$Date\$˝ cambierà in ˝\$Date: 2005/03/22 18:45:01 \$˝. Dato che questa riga sarà diversa in ogni versione del file, richiederà l'interazione manuale durante la fusione.

KDiff3 offre la fusione automatica per questi elementi nell'elemento **Fondi** nella finestra di dialogo delle impostazioni. Per righe semplici che corrispondono all'opzione **Fondi automaticamente le espressioni regolari** in tutti i file di input KDiff3 sceglierà la riga da **B** o - se disponibile - da **C** (è inoltre necessario che le righe in questione corrispondano nel confronto e la riga precedente non contenga alcun conflitto). Questa fusione automatica può essere avviata sia immediatamente dopo l'avvio della fusione (attiva l'opzione **Avvia la fusione automatica delle espressioni regolari all'avvio di fusione**) o in un secondo momento attraverso l'elemento di menu **Fondi** → **Avvia la fusione automatica delle espressioni regolari**.

È supportata anche la fusione automatica per la cronologia del controllo di versione (nota anche come «registro»). La fusione automatica della cronologia può essere eseguita immediatamente all'avvio della fusione attivando l'opzione **Fondi la cronologia del controllo di versione all'inizio della fusione** dell'elemento **Fondi** nella finestra di dialogo delle impostazioni, o successivamente tramite l'elemento di menu **Fondi** → **Risolvi automaticamente i conflitti di cronologia**.

Normalmente la cronologia del controllo di versione comincia con una riga contenente la parola chiave ˝\$Log\$˝. Questa deve essere corrisposta dall'opzione **Espressione regolare dell'inizio di cronologia**. KDiff3 rileva quali righe successiva sono nella cronologia analizzando i caratteri iniziali che precedono la parola chiave ˝\$Log\$˝. Se gli stessi caratteri di «commento iniziale» appaiono anche nelle righe seguenti, anche queste verranno incluse nella cronologia.

Durante il deposito, il VCS scrive una riga univoca che specifica informazioni di versione, data e ora, seguite da righe con commenti dell'utente. Queste righe costituiscono un elemento della cronologia. Questa sezione di cronologia cresce a ogni deposito, e le voci più recenti sono in cima (dopo la riga di inizio della cronologia).

Quando, in sviluppo parallelo, due o più sviluppatori depositano un ramo del file, la cronologia di fusione conterrà diversi elementi che risultano come conflitti durante la fusione dei rami. Siccome fonderli può essere molto noioso, KDiff3 offre aiuto con due possibili strategie: basta che inserisci le informazioni sulla cronologia da entrambi gli sviluppatori in cima o ordini le informazioni della cronologia secondo una chiave definita dall'utente.

Il metodo 'inserisci tutti gli elementi e basta' è più facile da configurare. KDiff3 ha bisogno solo di un metodo per rilevare quali righe appartengano a un elemento di cronologia. La maggior parte dei VCS inserisce una riga vuota dopo ogni elemento di cronologia. Se non ci sono altre righe vuote, questo è un criterio sufficiente per KDiff3. Basta che imposti una **Espressione regolare di inizio dell'elemento di cronologia** vuota nell'elemento **Fondi** nella finestra di dialogo delle impostazioni. Se il criterio della riga vuota non è sufficiente, puoi specificare un'espressione regolare per rilevare l'inizio degli elementi di cronologia.

Nota che KDiff3 rimuoverà gli elementi di cronologia duplicati. Se un elemento di cronologia compare diverse volte nella cronologia di un file di ingresso, ne rimarrà solo uno nell'uscita.

Se vuoi ordinare la cronologia, devi specificare come costruire la chiave di ordinamento. Usa le parentesi nella **Espressione regolare di inizio dell'elemento di cronologia** nell'elemento **Fondi** nella finestra di dialogo delle impostazioni per raggruppare parti dell'espressione regolare che dovrebbero essere usate in seguito per la chiave di ordinamento. Specifica quindi l'opzione **Ordine della chiave d'ordinamento d'inizio degli elementi della cronologia**, specificando un elenco, separato da «virgole», di numeri che si riferiscono alla posizione del gruppo nell'espressione regolare.

Siccome questo non è così facile da azzeccare al primo colpo, devi poter provare e migliorare le espressioni regolari e la generazione delle chiavi in una finestra apposita premendo il pulsante **Prova le espressioni regolari**.

Esempio. Prendi in considerazione una cronologia che assomiglia a questa:

```
/**************************************************************************
** HISTORY: $Log: \ toms_merge_main_view \ MyApplication \src\ ←-
   complexalgorithm .cpp $
**
       \mathrm{\lambda}main\mathrm{\lambda}integration_branch_12 2 Apr 2001 10:45:41 tom
** Fuso il ramo simon branch 15.
**
** \main\ henry_bugfix_branch_7 \1 30 Mar 2001 19:22:05 henry
** Migliorata la velocità della funzione convertToMesh () .
** Crash corretto.
**************************************************************************/
```
La riga di inizio della cronologia corrisponde all'espressione regolare ".\*\\$Log.\*\\$.\*". Seguono quindi le voci della cronologia.

La riga con la parola chiave ˝\$Log\$˝ comincia con due '\*' dopo i quali segue uno spazio. KDiff3 usa la prima stringa non di spazi come 'commento iniziale' e assume che la cronologia si concluda nella prima riga senza questo commento iniziale. In questo esempio l'ultima riga finisce con una stringa che comincia anch'essa con due '\*', ma invece di un carattere di spaziatura seguono degli altri '\*'. Perciò questa riga conclude la cronologia.

Se l'ordinamento della cronologia non è necessario, l'espressione regolare dell'inizio degli elementi di cronologia potrebbe avere questo aspetto (questa riga è divisa in due parti per ragioni di spazio):

```
\s*\\ main \\\S+\s+[0 -9]+ (Jan|Feb|Mar|Apr|May|Jun|Jul|Aug|Sep|Oct|Nov|Dec)
 [0 - 9] [0 - 9] [0 - 9] [0 - 9] [0 - 9] [0 - 9];[0 - 9] [0 - 9];[0 - 9] [0 - 9]
```
Per dettagli sulle espressioni regolari, vedi [la documentazione sulle espressioni regolari.](https://doc.qt.io/qt-5/qregularexpression.html) Nota che ˝\s˝ (con la minuscola) corrisponde ai caratteri di spaziatura e ˝\S˝ (con la maiuscola) corrisponde a qualsiasi carattere non di spaziatura. Nell'esempio l'inizio degli elementi di cronologia contiene prima le informazioni di versione, con espressione regolare ˝\\main\\\S+˝, la data in forma di giorno ˝[0-9]+˝, mese ˝(Jan|Feb|Mar|Apr|May|Jun|Jul|Aug|Sep|Oct|Nov|Dec)˝ e anno " $[0-9]$  $[0-9]$  $[0-9]$  $[0-9]$ ", l'ora " $[0-9]$  $[0-9]$ : $[0-9]$  $[0-9]$  $[0-9]$  $[0-9]$ " e infine il nome dello sviluppatore ˝.\*˝.

Nota che i caratteri di «commento iniziale» (nell'esempio ˝\*\*˝) saranno già rimossi da KDiff3 prima del confronto, quindi l'espressione regolare comincia con una corrispondenza per zero o più caratteri di spaziatura, "\s\*". Siccome i caratteri dei commenti possono essere diversi in ogni file (per esempio, C e C++ usano dei caratteri diversi rispetto a Perl), KDiff3 si prende cura dei caratteri iniziali dei commenti, e tu non devi specificarli nell'espressione regolare.

Se hai bisogno di una cronologia ordinata, deve essere calcolata la chiave di ordinamento. Per farlo, le parti rilevanti dell'espressione regolare devono essere raggruppate in parentesi (le parentesi aggiuntive possono essere lasciate se l'ordinamento della cronologia viene disabilitato).

```
\s*\\ main \\(\S+) \s+([0 -9]+) (Jan|Feb|Mar|Apr|May|Jun|Jul|Aug|Sep|Oct|Nov| ←-
   Dec)
 ([0 - 9][0 - 9][0 - 9][0 - 9]) ([0 - 9][0 - 9]:[0 - 9][0 - 9]:[0 - 9][0 - 9]) \s+(.*)
```
Le parentesi contengono ora: 1. informazioni di versione, 2. giorno, 3. mese, 4. anno, 5. ora, 6. nome. Se vogliamo ordinare per data e ora, dobbiamo costruire una chiave con gli elementi in un altro ordine di apparizione: prima l'anno, poi il mese, il giorno, l'ora, le informazioni di versione e il nome. Quindi, la chiave di ordinamento da specificare è  $"4,3,2,5,1,6".$ 

Siccome i nomi dei mesi non sono facili da ordinare (˝Apr˝ sarebbe il primo), KDiff3 rileva l'ordine in cui i nomi dei mesi sono stati dati e usa quell'ordine ("Apr" ->  $\bar{C}$ 04"). Se viene trovato un numero, verrà trasformato in un valore a quattro cifre con zeri iniziali per l'ordinamento. Infine, la chiave di ordinamento risultante per la prima riga di inizio degli elementi di cronologia sarà:

```
2001 04 0002 10:45:41 integration_branch_12 tom
```
Per ulteriori informazioni vedi anche la sezione [Impostazioni di fusione.](#page-23-1)

## <span id="page-19-0"></span>**2.6 Navigazione e modifica**

È possibile navigare con le barre di scorrimento e con il mouse, ma puoi anche usare i tasti. Se fai clic dentro una delle finestre, potrai usare le scorciatoie ←, →, ↑, ↓, **Pag**↑, **Pag**↓, **↖**, **Fine**, **Ctrl**-**↖** e **Ctrl**-**Fine** come faresti in altri programmi. La colonna riassuntiva di fianco alla barra di scorrimento verticale dei file di ingresso può anche essere usata per la navigazione facendoci clic.

È anche possibile usare la rotellina del mouse per scorrere in alto e in basso.

Nella finestra di modifica del risultato puoi anche usare gli altri tasti. Puoi passare tra le modalità di inserimento e di sovrascrittura con il tasto **Ins** (la predefinita è quella di inserimento).

Fare clic col tasto sinistro del mouse in una qualsiasi colonna di sommario sincronizzerà tutte le finestre in modo da mostrare l'inizio dello stesso gruppo di righe (come spiegato nella sezione [Impostare il gruppo attuale e sincronizzare la posizione delle viste di fusione e differenze.](#page-16-3)

La barra dei pulsanti contiene inoltre nove pulsanti di navigazione con cui puoi passare alla differenza attuale, alla prima o all'ultima, a quella precedente o successiva (**Ctrl**-↓/**Ctrl**-↑), al conflitto precedente o successivo (**Ctrl**-**Pag**↓/**Ctrl**-**Pag**↑), o al conflitto non risolto precedente o successivo. Nota che per KDiff3 un «conflitto» che non è stato risolto automaticamente all'inizio della fusione rimane un «conflitto» anche se è stato risolto; da qui la necessità di distinguere i «conflitti non risolti».

#### <span id="page-19-1"></span>**2.6.1 Avanzamento automatico**

<span id="page-19-3"></span>C'è anche un pulsante **Vai automaticamente al prossimo conflitto non risolto dopo aver selezionato la fonte** (avanzamento automatico). Se lo usi, quando una fonte è selezionata, KDiff3 passerà e selezionerà il prossimo conflitto non risolto automaticamente. Ciò è d'aiuto quando vuoi sempre scegliere un solo file di ingresso. Quando hai bisogno di entrambe le fonti, o vuoi cambiare qualcosa dopo aver selezionato, probabilmente lo vorrai disattivare. Prima di procedere al prossimo conflitto non risolto, KDiff3 mostrerà l'effetto della tua scelta per un breve periodo. Questo tempo è regolabile nell'elemento **Fondi** nella finestra di dialogo delle impostazioni. Puoi specificare il **Ritardo nell'avanzamento automatico (ms)** in millisecondi tra i valori 0 e 2000. Se vuoi ridurre il numero di volte che fai clic, usa un ritardo di avanzamento breve e le scorciatoie **Ctrl**-**1**, **Ctrl**-**2** e **Ctrl**-**3** per selezionare **A**, **B** e **C** nel caso di molti conflitti.

## <span id="page-19-2"></span>**2.7 Selezione, Copia e Incolla**

<span id="page-19-4"></span>La finestre dell'ingresso non hanno un cursore, quindi le selezioni vanno fatte col tasto destro del mouse partendo dall'inizio, tenendolo premuto e spostandolo fino alla fine della selezione, dove lo rilasci. È possibile selezionare una singola parola facendo doppio clic. Nella finestra del risultato di fusione puoi anche selezionare con la tastiera, tenendo premuto il tasto **Shift** e navigando con i tasti freccia.

Se la selezione deve andare oltre la parte visibile sullo schermo, puoi spostare il mouse ai bordi della finestra, il che fa scorrere KDiff3 in quella direzione.

Per selezioni molto grandi, puoi anche usare i tasti di navigazione tenendo premuto il tasto sinistro del mouse. Per esempio, usa **Pag**↑ e **Pag**↓ per andare velocemente a un certo punto; a quel punto rilascia il mouse.

Per selezionare tutto nella finestra attiva, usa l'elemento di menu **Modifica** → **Seleziona tutto** (**Ctrl**-**A**).

Per copiare negli appunti devi premere il pulsante **Copia** (**Ctrl**-**C** o **Ctrl**-**Ins**). Esiste anche l'opzione **Copia automatica** nell'elemento **Editor** nella finestra di dialogo delle impostazioni: se è attiva, tutto quello che selezioni verrà copiato immediatamente, senza farlo esplicitamente. Fai però attenzione, perché i contenuti degli appunti potrebbero andare accidentalmente persi.

**Taglia** (**Ctrl**-**X** o **Shift**-**Canc**) copia negli appunti ed elimina il testo selezionato.

**Incolla** (**Ctrl**-**V** o **Shift**-**Ins**) inserisce il testo dagli appunti alla posizione del cursore o al posto della selezione attuale. Se incolli in una delle finestre di ingresso delle differenze, i contenuti degli appunti saranno mostrati in quella finestra, e il confronto verrà immediatamente riavviato. Ciò è utile se vuoi prendere del testo da qualche parte e confrontarlo con qualcos'altro senza prima dover creare dei file.

## <span id="page-20-0"></span>**2.8 Salvataggio**

Il salvataggio sarà permesso solo quando tutti i conflitti saranno stati risolti. Se il file esiste già, e l'opzione **Copie di sicurezza** è abilitata nell'elemento **Cartella** nella finestra di dialogo delle impostazioni, il file esistente sarà rinominato con l'estensione .orig, ma se quest'ultimo file esiste sarà rimosso. Se concludi o avvii una nuova analisi delle differenze, e i dati non sono stati ancora salvati, KDiff3 ti chiederà se vuoi salvare, annullare o procedere senza salvare. KDiff3 non intercetta nessun segnale, quindi se si «uccide» il processo di KDiff3 tutti i dati andranno persi.

I caratteri di fine riga sono salvati secondo il metodo appropriato per il sistema operativo in uso. Sui sistemi Unix ogni riga termina con il carattere "\n<sup>\*</sup>, mentre sui sistemi Windows ogni riga termina con i caratteri di ritorno a capo e di nuova riga, ˝\r\n˝. KDiff3 non mantiene i caratteri di fine riga originali del file, il che vuol dire che non dovresti usare KDiff3 con i file binari.

## <span id="page-20-1"></span>**2.9 Ricerca delle stringhe**

Puoi cercare una stringa in ogni finestra di testo di KDiff3. L'elemento di menu **Modifica** → **Trova...** (**Ctrl**-**F**) apre una finestra che ti permette di specificare la stringa da cercare. Puoi anche selezionare le finestre nella quali cercare. La ricerca partirà sempre dall'inizio. Usa l'elemento di menu **Modifica** → **Trova successivo...** (**F3**) per passare alla prossima occorrenza. Se decidi di cercare su più finestre, la ricerca comincerà dalla prima finestra, poi passerà alla seconda, e via discorrendo.

## <span id="page-20-2"></span>**2.10 Stampa**

KDiff3 supporta la stampa delle differenze dei file di testo. L'elemento di menu **File** → **Stampa...** (**Ctrl**-**P**) apre una finestra di dialogo che ti permette di selezionare la stampante e regolare altre opzioni.

Ci sono diverse possibilità per regolare l'intervallo di stampa. Siccome le finestre di stampa sono diverse a seconda del sistema operativo, il modo esatto in cui regolarlo varia.

#### **Tutto:**

Stampa tutto.

#### **Attuale:**

Stampa una pagina partendo dalla prima riga visibile nella finestra. Sui sistemi senza questa opzione, essa è ottenibile chiedendo di stampare il numero di pagina 10000.

#### **Selezione:**

Prima di stampare, seleziona il testo con il mouse (come quando fai copia e incolla) in una delle finestre d'ingresso delle differenze per definire le righe di inizio e fine. Se non è stato selezionato del testo nelle finestre di ingresso delle differenze, questa scelta non sarà disponibile. Sui sistemi senza questa opzione, essa è ottenibile chiedendo di stampare il numero di pagina **9999**.

#### **Intervallo:**

Specifica la prima e l'ultima pagina.

Altre opzioni di stampa importanti saranno dedotte dalle opzioni normali:

- Carattere e sue dimensioni
- Mostra i numeri di riga
- A capo automatico
- Colori
- ecc.

Si raccomanda inoltre di usare il formato orizzontale quando si stampa.

## <span id="page-21-0"></span>**2.11 Opzioni**

Le opzioni e l'elenco dei file recenti saranno salvate all'uscita del programma e ricaricate quando verrà riavviato (elemento di menu **Impostazioni** → **Configura KDiff3...**).

#### <span id="page-21-1"></span>**2.11.1 Carattere**

Seleziona un carattere a larghezza fissa. Su alcuni sistemi questa finestra potrebbe presentare anche caratteri a larghezza variabile, ma non dovresti usarli.

### <span id="page-21-2"></span>**2.11.2 Colori**

#### **Editor e visore delle differenze:**

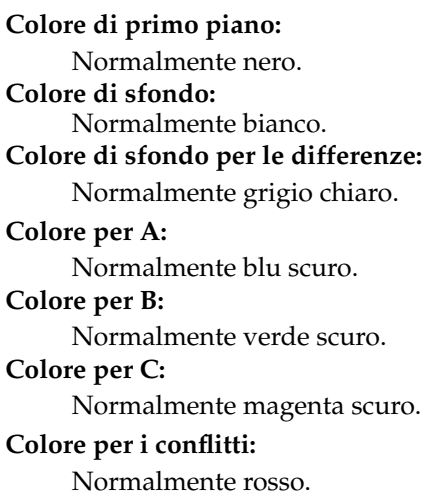

**Colore di sfondo per l'intervallo attuale:** Normalmente giallo chiaro. **Colore di sfondo per le differenze dell'intervallo attuale:** Normalmente giallo scuro. **Colore per intervalli di differenze allineati manualmente:** Normalmente arancione. **Vista di confronto delle cartelle:**

**Colore del file più recente:** Normalmente verde. **Colore del file più vecchio:** Normalmente rosso. **Colore del file di età media:** Normalmente giallo acceso. **Colore per file mancanti:**

Normalmente nero.

Il cambio dei colori per il confronto tra cartelle avrà effetto solo all'avvio del prossimo confronto tra cartelle.

Su sistemi con soli 16 o 256 colori, alcuni colori non sono disponibili nella forma esatta. In questi sistemi il pulsante **Valori predefiniti** selezionerà un colore puro.

#### <span id="page-22-0"></span>**2.11.3 Impostazioni dell'editor**

#### **Il tabulatore inserisce spazi**

Se questo è disabilitato e premi il tasto **Tab** verrà inserito un carattere di tabulazione, altrimenti verranno inseriti il numero appropriato di spazi.

#### **Dimensione della tabulazione:**

Può essere regolata a seconda delle necessità. Il valore predefinito è 8.

#### **Rientro automatico**

Quando premi **Invio** o **Return**, il rientro della riga precedente sarà usato per quella nuova.

#### **Copia automaticamente la selezione**

Ogni selezione è immediatamente copiata negli appunti quando attiva, e non sarà necessario copiarla esplicitamente.

#### **Tipo di fine riga:**

Quando salvi un file puoi decidere quali caratteri di fine riga usare.L'impostazione predefinita è quella abituale del sistema operativo in uso.

#### <span id="page-22-1"></span>**2.11.4 Impostazioni delle differenze**

Nel confronto dei file, KDiff3 prova prima a confrontare le righe uguali in tutti i file di ingresso. Solo durante questa fase potrebbe ignorare gli spazi. La seconda fase confronta ogni riga. In questa fase gli spazi non saranno ignorati. Anche durante la fusione gli spazi non saranno ignorati.

#### **Ignora i numeri (tratta come spazio)**

Come impostazione predefinita questa opzione è disattivata. I caratteri numerici (da '0' a '9', '.', '-') saranno ignorati nella prima parte dell'analisi nella quale si fanno corrispondere le righe. Nel risultato le differenze saranno comunque mostrate, ma i caratteri numerici saranno trattati come spazi.

#### **Ignora i commenti C e C++ (tratta come spazio)**

Come impostazione predefinita questa opzione è disattivata. Le variazioni dei commenti saranno trattate come variazioni di spazi.

#### **Ignora maiuscole/minuscole (tratta come spazio)**

Come impostazione predefinita questa opzione è disattivata. Le differenze tra maiuscole e minuscole (come tra 'A' e 'a') saranno trattate come differenze tra spazi.

#### **Comando per il preprocessore:**

Vedi la [prossima sezione.](#page-26-2)

#### **Comando del preprocessore per confrontare righe:**

Vedi la [prossima sezione.](#page-26-2)

#### **Ricerca approfondita (lenta)**

Ricerca approfondita per ricercare la più piccola differenza (Normalmente attiva). Questo sarà probabilmente utile per file complicati e lunghi. E lento per file molto lunghi.

#### **Allinea B e C per tre file di ingresso**

Cerca di allineare **B** e **C** quando si confrontano o fondono tre file di ingresso. Non è raccomandato per la fusione perché questa potrebbe divenire più complicata. Come impostazione predefinita è disattivata.

#### <span id="page-23-1"></span><span id="page-23-0"></span>**2.11.5 Impostazioni di fusione**

#### **Ritardo nell'avanzamento automatico (ms):**

Quando l'opzione di auto avanzamento automatico è attiva si specifica quando lungo mostrare il risultato delle selezione prima di saltare al prossimo conflitto non risolto.

#### **Mostra finestre informative**

Mostra una finestra con informazioni sul numero di conflitti.

#### **Trattamento predefinito degli spazi bianchi nel fondere 2 file:**

Risolvi automaticamente tutti i conflitti di spazi scegliendo il file specifico (l'impostazione predefinita è la scelta manuale). Utile se gli spazi non sono importanti in molti file. Se ti serve solo di rado, è meglio usare **Scegli A/B/C per tutti i conflitti di spazi non risolti** nel menu **Fondi**. Nota che, se abiliti **Ignora i numeri (tratta come spazio)** o **Ignora i commenti C e C++ (tratta come spazio)**, questa scelta automatica verrà applicata anche per i conflitti tra numeri o commenti.

#### **Espressione regolare di fusione automatica:**

Espressione regolare per le righe dove KDiff3 dovrebbe scegliere automaticamente una sorgente. Vedi anche [Fusione automatica....](#page-17-1)

#### **Esegui la fusione automatica con espressioni regolari all'avvio della fusione**

Se attivo, KDiff3 esegue la fusione automatica usando l'opzione **Espressione regolare di fusione automatica:** all'avvio di una fusione.

#### **Espressione regolare di inizio dell'elemento di cronologia:**

Espressione regolare per l'inizio di un elemento di cronologia di fusione. Normalmente questa riga contiene la parola chiave "\$Log\$". Il valore predefinito è ". \*\\$Log. \*\\$. \*".

#### **Espressione regolare di inizio dell'elemento di cronologia:**

Un elemento di cronologia di fusione consiste di diverse righe. Specifica l'espressione regolare per rilevarne la prima (senza il commento iniziale). Usa le parentesi per raggruppare le chiavi che vuoi usare per l'ordinamento. Se lasciato vuoto, KDiff3 suppone che le righe vuote separino gli elementi di cronologia. Vedi anche [Fusione automatica....](#page-17-1)

#### **Ordinamento della fusione della cronologia**

Abilita l'ordinamento della cronologia del controllo di versione.

#### **Ordine della chiave d'ordinamento d'inizio degli elementi della cronologia:**

Ciascun paio di parentesi usato nell'espressione regolare per l'elemento iniziale della cronologia raccoglie una chiave disponibile per l'ordinamento. Specifica l'elenco di chiavi (numerate in ordine di apparizione partendo da 1) usando una virgola ',' come separatore, per esempio 4,5,6,1,2,3,7. Se lasciato vuoto, non verrà eseguito alcun riordinamento. Vedi anche [Fusione automatica....](#page-17-1)

#### **Fondi la cronologia del controllo di versione all'inizio della fusione**

Se attivato, KDiff3 esegue la fusione automatica della cronologia usando le opzioni sunnominate all'avvio di una fusione.

#### **Numero massimo di elementi nella cronologia:**

KDiff3 tronca l'elenco della cronologia dopo il numero di elementi specificato. Usa -1, che è anche il valore predefinito, per evitare il troncamento.

#### **Prova le espressioni regolari**

Questo pulsante mostra una finestra che permette di migliorare e provare le espressioni regolari indicate sopra. Basta copiare i dati dai file nelle righe d'esempio, e l'opzione **Risultato di corrispondenza:** mostrerà subito se la corrispondenza avviene o no. Il **Risultato della chiave di ordinamento:** mostrerà la chiave usata per il riordinamento della fusione della cronologia.

#### **Comando di fusione irrilevante:**

Specifica un comando da chiamare quando KDiff3 rileva che, per una fusione a tre file, il file **B** non contribuisce alcun dato di rilievo che non sia già contenuto nel file **C**. Il comando viene chiamato con tre nomi di file come parametri. I dati corrispondenti alla **Espressione regolare di fusione automatica** o nella cronologia non sono considerati di rilievo.

#### **Salvataggio automatico e uscita in caso di fusione senza conflitti**

Quando KDiff3 viene avviato per una fusione di file dalla riga di comando e tutti i conflitti sono risolvibili senza azione da parte dell'utente, salva automaticamente ed esce (è simile all'opzione da riga di comando --auto).

#### <span id="page-24-0"></span>**2.11.6 Fusione tra cartelle**

Queste opzioni riguardano la scansione delle cartelle e la gestione della fusione: vedi [la](#page-37-1) [documentazione sul confronto e la fusione tra cartelle](#page-37-1) per maggiori dettagli.

Tuttavia, qui c'è un'opzione di rilievo anche per il salvataggio di file singoli:

#### **Copie di sicurezza (.orig)**

Quando viene salvato un file e ne esiste una versione precedente, la versione originale sarà rinominata con un'estensione .orig. Se esiste già una vecchia copia di sicurezza con estensione .orig, questa verrà eliminata senza farne un'altra copia.

#### <span id="page-25-0"></span>**2.11.7 Lingua e paese**

#### **Usa la stessa codifica per tutto**

Le opzioni di codifica che seguono possono essere fissate separatamente per ogni voce o, se questa opzione è attivata, il primo valore vale per tutti.

#### **Nota: la codifica locale è «%1»**

Davanti ai selettori di codifica appare questa nota che ti dice qual è la codifica locale. Non è modificabile, serve solo a ricordarti la codifica locale nel caso che tu non lo sapessi già, ma avessi bisogno di selezionarla.

#### **Rileva automaticamente**

Questa opzione tenta di utilizzare i dati BOM o i metadati dai documenti XML/HTML per rilevare la codifica. Se non vi riesce, controllerà se un breve campione preso dall'inizio del file può essere interpretato come UTF-8. Se questo controllo passa, verrà utilizzata la codifica UTF-8. In caso contrario, tornerà a usare la codifica selezionata dall'utente. In assenza di dati BOM o metadati, è supportata solo la codifica UTF-8.

#### **Codifica per i file A/B/C:**

Cambia la codifica dei file in ingresso. Ha effetto sulla visualizzazione dei caratteri speciali. Poiché puoi aggiustare separatamente le codifiche, potrai confrontare e fondere file prodotti con codifiche diverse.

#### **Codifica per i file fusione e salvataggio:**

Quando avrai modificato un file, potrai scegliere con quale codifica salvarlo sul disco fisso.

#### **Codifica per i file sottoposti al preprocessore:**

Quando definisci un preprocessore questo deve essere in grado di operare sulla codifica in uso (ad esempio, i tuoi file sono Unicode a 16 bit e il tuo preprocessore può operare solo su file ASCII a 8 bit). Con questa opzione puoi definire la codifica del risultato del preprocessore.

#### **Lingue scritte da destra a sinistra:**

Alcune lingue sono scritte da destra a sinistra. Quando questa opzione è attivata, KDiff3 scrive il testo da destra a sinistra nelle finestre di ingresso delle differenze e nella finestra di uscita della fusione. Nota che se avvii KDiff3 dalla riga di comando con l'opzione --rev erse, anche tutta l'interfaccia grafica sarà impostata da destra a sinistra (è una funzionalità fornita da Qt™).

#### NOTA

Questa documentazione è stata scritta presumendo che questa opzione o la disposizione inversa dell'interfaccia non siano state attivate. Nel caso in cui utilizzassi queste opzioni dovrai quindi sostituire alcune occorrenze di «sinistra» o «destra» con la loro rispettiva controparte.

#### <span id="page-25-1"></span>**2.11.8 Varie**

Queste opzioni e azioni sono disponibili nei menu o nelle barre dei pulsanti.

#### *Opzioni delle colonne riassuntive:*

Queste opzioni sono disponibili solo quando si confrontano tre file. Nella modalità normale tutte le differenze vengono mostrate in una sola colonna riassuntiva codificata con dei colori. Però, a volte, potrebbe interessarti evidenziare solo le differenze tra due dei tre file. Selezionare **Riassunto tra A e B**, **Riassunto tra A e C**, o **Riassunto tra B e C** aprirà una seconda colonna riassuntiva di fianco a quella normale con le informazioni richieste.

#### **A capo automatico nelle finestre delle differenze**

Le righe più lunghe della larghezza della finestra vengono mostrate su più righe.

#### **Mostra finestra A, B o C:**

Alle volte vuoi usare meglio lo spazio sullo schermo per le righe lunghe. Nascondi le finestre non importanti (nel menu **Finestra**).

#### **Inverti l'orientamento di divisione**

Passa tra mostrare le finestre delle differenze una di fianco all'altra (**A** a sinistra di **B**, che a sua volta è a sinistra di **C**) o una sopra l'altra (**A** sopra **B**, a sua volta sopra **C**). Questo potrebbe essere utile nel caso di righe lunghe (nel menu **Finestra**).

#### **Fondi il file attuale**

Funziona se confronti solo due file. Basta un clic per avviare la fusione, che usa il nome dell'ultimo file di ingresso come predefinito. Quando lo usi per riavviare una fusione, sarà conversato il nome del file di uscita.

#### **Mostra spazi**

Disabilitalo per sopprimere l'evidenziazione delle modifiche di soli spazi nel testo o nelle colonne riassuntive. Nota che vale anche per le modifiche dei numeri o dei commenti se sono attive le opzioni **Ignora i numeri (tratta come spazio)** o **Ignora i commenti C e C++ (tratta come spazio)**.

#### **Mostra spazi e tabulazioni**

Alcune volte la visualizzazione degli spazi e dei tabulatori disturba. È possibile eliminarla.

#### **Mostra numeri di riga**

Puoi selezionare se, per il file di ingresso, il numero di riga deve essere visualizzato.

#### <span id="page-26-0"></span>**2.11.9 Configurazione delle scorciatoie da tastiera**

Attualmente solo la versione Frameworks supporta la configurazione personalizzata delle scorciatoie da tastiera (menu **Impostazioni** → **Configura le scorciatoie**).

## <span id="page-26-1"></span>**2.12 Comandi per il preprocessore**

<span id="page-26-2"></span>KDiff3 supporta due opzioni del preprocessore.

#### **Comando per il preprocessore:**

Quando un file viene letto viene incanalato come ingresso a questo comando esterno. Verrà visualizzato il risultato del comando invece del file iniziale. Puoi scrivere il tuo preprocessore secondo le tue esigenze specifiche. Usalo per esempio per tagliare parti di file che danno fastidio, per correggere automaticamente il rientro, eccetera.

#### **Comando del preprocessore per confrontare righe:**

Quando un file viene letto, esso viene trattato da questo comando esterno. Se viene specificato un comando come preprocessore (vedi sopra), allora l'uscita dal preprocessore è anche l'ingresso del preprocessore che confronta le righe. Il risultato sarà usato durante la fase di analisi delle righe coincidenti. Puoi scrivere un tuo preprocessore personalizzato che risolva le tue esigenze. Ogni riga in ingresso deve avere una riga corrispondente in uscita.

L'idea è quella di permettere la maggior flessibilità possibile nell'impostare il risultato del confronto. Purtroppo ciò richiede l'uso di un programma esterno, e molti utenti non hanno voglia di scriversene uno. La buona notizia è che molto spesso **sed** o **perl** sono perfettamente in grado di svolgere il lavoro richiesto.

Esempio. Caso semplice: considera il file a.txt (6 righe):

aa ba ca da ea fa

e il file b.txt (3 righe):

cg dg eg

Senza un preprocessore le righe che seguono dovrebbero essere posizionate accanto ad ogni altra:

```
aa - cg
      ba - dg
      ca - eg
      da
      ea
      fa
```
Questo probabilmente non è il risultato voluto, dato che è la prima lettera quella che contiene l'informazione realmente interessante. Per aiutare l'algoritmo di corrispondenza a ignorare la seconda lettera, possiamo utilizzare un comando di preprocessore per la concordanza della riga, che sostituisca «g» con «a»:

sed 's/g/a/'

Con questo comando il risultato del confronto sarebbe:

```
aa
      ba
      ca - cg
      da - dg
       ea - eg
       fa
```
Internamente l'algoritmo di concordanza vede i file dopo l'esecuzione del preprocessore di concordanza della riga, ma sullo schermo il file non viene cambiato (normalmente l'esecuzione del preprocessore cambierebbe i dati anche sullo schermo).

#### <span id="page-27-0"></span>**2.12.1 Concetti di base del sed**

Questa sezione spiega sommariamente alcune funzionalità elementari di **sed**. Per maggiori informazioni vedi <info:/sed> o [https://www.gnu.org/software/sed/manual/html\\_mono/sed.html.](https://www.gnu.org/software/sed/manual/html_mono/sed.html) Puoi trovare una versione di **sed** precompilata per Windows® a [http://unxutils.sourceforge.net.](http://unxutils.sourceforge.net) Nota che gli esempi seguenti danno per scontato che **sed** sia in una cartella compresa nella variabile d'ambiente PATH. Se ciò non fosse, dovrai specificare il percorso completo del comando.

In questo contesto viene utilizzato solo il comando sostitutivo **sed**:

```
sed 's/ESPR.REG ./ SOSTITUZIONE /FLAG '
```
Prima di usare un nuovo comando all'interno di KDiff3, dovresti prima testarlo in una console. Qui torna utile il comando **echo**. Esempio:

echo abrakadabra | sed 's/a/o/' -> obrakadabra

Questo esempio mostra un comando sed molto semplice che sostituisce la prima occorrenza di «a» con «o». Se volessi sostituire tutte le occorrenze, dovresti invece utilizzare il flag «g»:

echo abrakadabra | sed 's/a/o/g' -> obrokodobro

Il simbolo «|» è il comando di incanalamento che trasferisce il risultato del comando precedente all'ingresso del comando successivo. Se vuoi eseguire una prova con un file più lungo, puoi utilizzare **cat** nei sistemi tipo UNIX® o **type** in quelli Windows®. **sed** eseguirà la sostituzione per ciascuna riga.

cat nome\_file | sed opzioni

#### <span id="page-28-0"></span>**2.12.2 Esempi per l'uso di sed in KDiff3**

#### <span id="page-28-1"></span>**2.12.2.1 Ignorare altri tipi commenti**

Attualmente KDiff3 riconosce solo commenti C e C++. Se utilizzi l'opzione **Preprocessore per il confronto di righe:** puoi anche ignorare altri tipi di commenti, convertendoli in commenti C e C++.

Per esempio, per ignorare i commenti che iniziano per «#», potresti convertirli in «/ / ». Tieni presente che devi anche attivare l'opzione **Ignora i commenti C e C++ (tratta come spazio)** per far funzionare il trucco. Un **Preprocessore per il confronto di righe:** appropriato potrebbe essere:

sed 's/#/\/\// '

Poiché per **sed** il carattere «/ » ha un significato speciale, è necessario porre un carattere «\» prima di ogni «/ » nella stringa del nuovo testo. Spesso il carattere «\» è richiesto per aggiungere o togliere un significato speciale a certi caratteri. Le virgolette semplici (') sono importanti solo quando si eseguono test nella shell dei comandi, dato che in caso contrario tenterà di elaborare alcuni caratteri. KDiff3 non fa questo, eccetto che per le sequenze di escape « $\Diamond$ » e « $\Diamond$ ».

#### <span id="page-28-2"></span>**2.12.2.2 Differenze senza distinzione delle maiuscole**

Usa questo comando di **Preprocessore per il confronto di righe:** per convertire tutto in maiuscolo:

sed 's/\(.\*\)/\U\1/'

«.\*» è un'espressione regolare corrispondente a qualsiasi stringa, e, in questo caso, a tutti i caratteri della riga. Il «\1» nella stringa di sostituzione rappresenta il testo trovato nel contenuto della prima coppia di parentesi tonde «\(» e «\)». La «\U» converte in maiuscolo il testo inserito.

#### <span id="page-29-0"></span>**2.12.2.3 Ignorare le parole chiave del controllo di versione**

CVS e altri sistemi per il controllo di versione usano molte parole chiave per inserire stringhe generate automaticamente (vedi la [pagina Info di CVS\)](info:/cvs/Keyword substitution). Tutte queste seguono lo schema **\$KEYWO RD testo generato\$**. A questo punto serve un comando di preprocessore che rimuova solo il testo generato:

sed 's/\\$\( Revision \| Author \|Log \| Header \| Date \) .\*\\$/\\$\1\\$/'

I «\|» separano le possibili parole chiave. Puoi modificare questa lista secondo le tue esigenze. Il «\» prima di «\$» è necessario, altrimenti «\$» corrisponderebbe alla fine della riga.

Nel provare **sed** potrai incominciare a capire ed apprezzare queste strane espressioni regolari. Sono molto utili perché ci sono molti altri programmi che supportano cose molto simili.

#### <span id="page-29-1"></span>**2.12.2.4 Ignorare i numeri**

Per ignorare i numeri, in realtà, c'è un'opzione interna. Però, come ulteriore esempio, ecco come apparirebbe come comando di preprocessore per trovare una riga corrispondente.

sed 's/[0123456789. -]//g'

Ogni carattere compreso tra le parentesi quadre «[» e «]» verrà riconosciuto e rimosso (sostituito con nulla).

#### <span id="page-29-2"></span>**2.12.2.5 Ignorare alcune colonne**

A volte un testo è formattato molto rigorosamente, e contiene delle colonne da ignorare sempre, mentre ci sono altre colonne da tenere e analizzare. Nell'esempio seguente, le prime cinque colonne (cioè caratteri) saranno ignorate, le dieci successive sono salvate, ne vengono ignorate altre cinque, il resto della riga viene tenuto.

sed 's/.....\(.........\).....\(.\*\)/\1\2/'

Ogni punto «.» corrisponde a un qualsiasi carattere singolo. «\1» e «\2» nella stringa di sostituzione si riferiscono al contenuto della prima e seconda coppia di parentesi tonde « $\langle \phi \rangle$ », indicanti il testo da tenere.

#### <span id="page-29-3"></span>**2.12.2.6 Combinare più sostituzioni**

A volte, potresti voler applicare più sostituzioni in una volta. In tal caso si può usare un punto e virgola «;» per separarle l'una dall'altra. Ad esempio:

```
echo abracadabra | sed 's/a/o/q;s/\(.*\)/\U\1/'
   OBROCODOBRO
```
#### <span id="page-29-4"></span>**2.12.2.7 Usare perl invece di sed**

Invece di **sed** potresti voler utilizzare un altro comando, ad esempio **perl**.

perl -p -e 's/ESPR.REG./ SOSTITUZIONE /FLAG '

Alcuni dettagli sono però diversi in **perl**. Nota che mentre **sed** necessita delle parentesi tonde come «\(» e «\)», in **perl** servono le più semplici «(» e «)», senza farle precedere da «\». Per esempio:

sed  $'s/\\$ (.\*\)/\U\1/' perl -p -e 's/(.\*)/\U\1/'

#### <span id="page-30-0"></span>**2.12.3 Ordine di esecuzione del preprocessore**

I dati sono incanalati attraverso tutti i preprocessori interni ed esterni nel seguente ordine:

- Preprocessore normale,
- Preprocessore per il confronto di righe,
- Ignora le lettere maiuscole (tratta come spazio) (conversione in maiuscolo),
- Rilevamento dei commenti C e C++:
- Ignora i numeri (tratta come spazio),
- Ignora gli spazi

I dati, dopo essere passati dal preprocessore normale, saranno tenuti per la visualizzazione e la fusione. Le altre operazioni modificano solo i dati visti dall'algoritmo che rileva le differenze tra le righe corrispondenti.

Nei rari casi in cui si usa il preprocessore normale, bisogna tener presente che il preprocessore di corrispondenza delle righe vede l'uscita del preprocessore normale come proprio ingresso.

#### <span id="page-30-1"></span>**2.12.4 Attenzione**

I comandi di preprocesso sono spesso utilissimi, ma, come per ogni opzione che modifichi il testo o che nasconda automaticamente certe differenze, possono far sfuggire certe differenze, o nel peggiore dei casi distruggere dati importanti.

Per questa ragione, se durante una fusione è in funzione un comando del preprocessore normale, KDiff3 te lo dirà e ti chiederà se vuoi disattivarlo. Però non ti avviserà se è attiva l'opzione **Preprocessore per il confronto di righe:**. La fusione non sarà completata finché non saranno risolti tutti i conflitti. Se hai disabilitato l'elemento di menu **Vista di confronto** → **Mostra spazi**, anche le differenze che sono state rimosse con l'opzione **Preprocessore per il confronto di righe:** saranno invisibili. Se il pulsante **Salva** resta disattivato durante una fusione (perché sussistono dei conflitti), assicurati di attivare l'elemento di menu **Vista di confronto** → **Mostra spazi**. Se non vuoi fondere manualmente queste differenze meno importanti, puoi selezionare l'elemento di menu **Fondi** → **Scegli [A|B|C] per tutti i conflitti di spazi non risolti**.

## <span id="page-31-0"></span>**Capitolo 3**

# **Confronto e fusione di cartelle con KDiff3**

## <span id="page-31-1"></span>**3.1 Introduzione al confronto e alla fusione tra cartelle**

Spesso i programmatori devono modificare molti file in una cartella per realizzare i loro scopi. Per questo KDiff3 permette anche di confrontare e fondere ricorsivamente intere cartelle.

Anche se confrontare e fondere delle cartelle sembra abbastanza semplice, ci sono diversi dettagli da considerare. Il più importante è ovviamente che ora molti file potrebbero essere coinvolti in ogni operazione. Se non hai copie di sicurezza dei dati originali, può essere molto difficile se non impossibile tornare allo stato originale. Quindi, prima di avviare una fusione, assicurati che i tuoi dati siano al sicuro e che sia possibile tornare indietro. È una tua decisione se archiviarli o se usare un sistema di controllo delle versioni, ma anche i programmatori esperti hanno bisogno dei vecchi sorgenti ogni tanto. Nota che anche se io (l'autore di KDiff3) cerco di fare del mio meglio, non posso garantire che non ci siano errori. In accordo con la licenza GNU GPL, *non c'è alcuna garanzia* per questo programma. Quindi attenzione e ricordate:

*Errare è umano, ma per fare un gran casino è necessario un computer.*

Ecco quindi quello che questo programma può fare per te: KDiff3...

- ... legge e confronta due o tre cartelle ricorsivamente,
- ... fa particolare attenzione ai collegamenti simbolici,
- ... permette di sfogliare i file con un doppio clic del mouse,
- ... per ogni elemento propone un'operazione di fusione, che puoi cambiare prima di avviare la fusione delle cartelle,
- ... permette di simulare la fusione ed elenca le azioni che verrebbero fatte, senza eseguirle per davvero,
- ... permette di fondere, e permette l'intervento manuale quando questo è necessario,
- ... ti permette di avviare l'operazione selezionata per tutti gli elementi (tasto **F7**) o per l'elemento selezionato (tasto **F6**),
- ... permette di continuare la fusione dopo l'interazione manuale con il tasto **F7**,
- ... a scelta, crea delle copie di sicurezza, con l'estensione .orig,
- $\bullet$  ...

## <span id="page-32-0"></span>**3.2 Avviare il confronto o la fusione di cartelle**

Questa operazione è molto simile al confronto e alla fusione di un file. È necessario specificare le cartelle nella riga di comando o nel dialogo di selezione dei file.

#### <span id="page-32-1"></span>**3.2.1 Confronta o fondi due cartelle:**

```
kdiff3 cartella1 cartella2
   kdiff3 cartella1 cartella2 -o cartella_destinazione
```
Se non viene specificata una cartella di destinazione, KDiff3 userà cartella2.

## <span id="page-32-2"></span>**3.2.2 Confronta o fondi tre cartelle:**

```
kdiff3 cartella1 cartella2 cartella3
  kdiff3 cartella1 cartella2 cartella3 -o cartella_destinazione
```
Quando si fondono tre cartelle,  $\text{cartella1}$  viene usata come base della fusione. Se non è stata specificata alcuna cartella di destinazione per la fusione, KDiff3 userà cartella3.

Nota che solo il confronto inizia automaticamente, non la fusione. Per farla devi prima selezionare un elemento del menu o il tasto **F7** (maggiori dettagli di seguito).

## <span id="page-32-3"></span>**3.3 Informazioni visibili sulla fusione delle cartelle**

Durante la lettura delle cartelle appare un messaggio per notificare lo stato di avanzamento. Se annulli la scansione delle cartelle, saranno elencati solo i file che sono stati confrontati fino a quel momento.

Quando la scansione delle cartelle è completata, KDiff3 mostra un elenco dei risultati a sinistra, ...

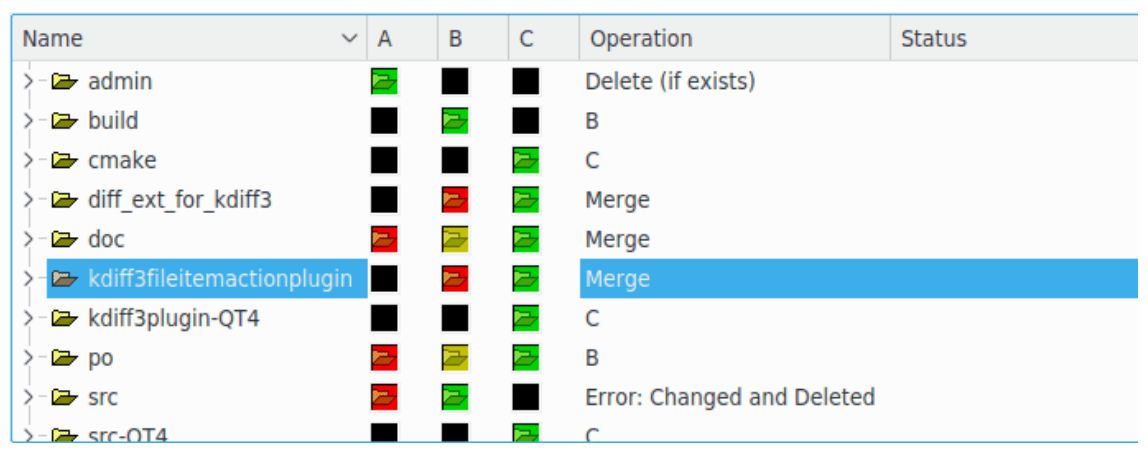

... e i dettagli dell'elemento attualmente selezionato a destra:

## A (Base): /home/yurchor/Install/Ukrainization/kde4doc/kdereview/kd /home/yurchor/Install/Ukrainization/kde4doc/kdereview/kd B: C (Dest): /home/yurchor/Install/Ukrainization/kde4doc/kdereview/kd

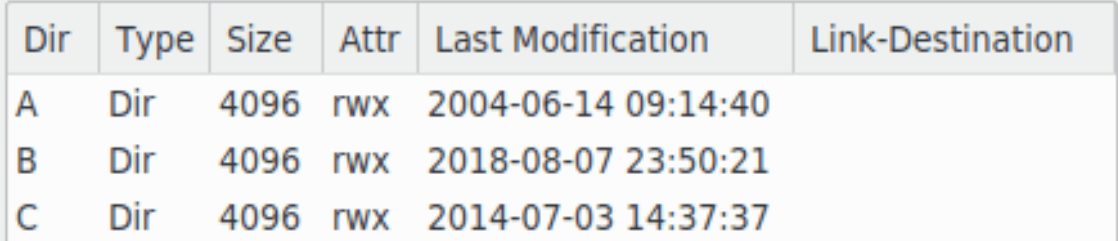

#### <span id="page-33-0"></span>**3.3.1 La colonna del nome**

Ogni file e cartella trovato durante la scansione è mostrato qui in un albero. Puoi selezionare un elemento facendoci clic con il mouse.

Normalmente le cartelle sono chiuse. È possibile espanderle e richiuderle con un clic su **+** o  rispettivamente, facendo doppio clic sull'elemento, o usando i tasti ← o →. Il menu **Cartella** contiene inoltre due azioni, **Chiudi tutte le sottocartelle** e **Apri tutte le sottocartelle** con le quali puoi richiudere o espandere tutte le cartelle in una sola volta.

Se fai doppio clic su un file, il confronto verrà avviato e apparirà la finestra delle differenze dei file.

L'immagine nella colonna del nome corrisponde al tipo di file nella prima cartella (**A**). Può essere una di queste:

- File normale
- Cartella normale (immagine di una cartella)
- Collegamento a un file (immagine di un file con una freccia)
- Collegamento a una cartella (immagine di una cartella con una freccia)

Se il tipo di file è diverso nelle altre cartelle, questo è visibile nelle colonne **A**, **B** e **C** e nella finestra che mostra i dettagli dell'elemento selezionato. Nota che in questo caso nessuna operazione di fusione potrà essere selezionata automaticamente. Quando la fusione sarà avviata, l'utente sarà informato dei problemi di questo tipo.

#### <span id="page-33-1"></span>**3.3.2 Le colonne A, B e C e lo schema di colorazione**

Come si può vedere nell'immagine sopra, i colori rosso, verde, giallo e nero sono utilizzati nelle colonne **A**, **B** e **C**.

- Nero: questo elemento non esiste in questa cartella.
- Verde: elemento più recente.
- Giallo: più vecchio del verde, più recente del rosso.
- Rosso: elemento più vecchio.

Per gli elementi risultati identici dal confronto, il colore è identico anche se l'età non lo è.

Le cartelle sono considerate uguali se tutti gli elementi in esse contenuti sono identici. In tal caso avranno anche lo stesso colore. L'età di una cartella, però, non è considerata per il suo colore.

L'idea di questo schema di colorazione l'ho avuta dal [comando dirdiff.](https://www.samba.org/ftp/paulus/) I colori sembrano i colori di una foglia, che è verde quando è nuova, successivamente ingiallisce e diventa rossa quando è vecchia.

## <span id="page-34-0"></span>**3.3.3 La colonna Operazione**

Dopo aver confrontato le cartelle, KDiff3 valuta anche una proposta di fusione. Questa è visibile nella colonna **Operazione**. Puoi modificare l'operazione facendo clic su quella che desideri cambiare. Apparirà un piccolo menu che permetterà di selezionare un'operazione per quell'elemento. Puoi anche selezionare le operazioni necessarie con la tastiera: **Ctrl**-**1**, **Ctrl**-**2**, **Ctrl**-**3**, **Ctrl**-**4**, e **Ctrl**-**Canc** selezionano rispettivamente, **A**, **B**, **C**, **Fondi** ed **Elimina**, se disponibili. Questa operazione verrà eseguita durante la fusione. Quali operazioni sono disponibili dipende dall'elemento e dalla modalità di fusione attuale. La modalità di fusione è una tra le seguenti:

- Fusione di tre cartelle (**A** è considerato la base più vecchia di entrambe).
- Fusione di due cartelle.
- Modalità di sincronizzazione di due cartelle (attivabile con l'opzione **Sincronizza cartelle**).

Nella fusione di tre cartelle l'operazione proposta sarà: Se per un elemento & #8230;

- … le tre cartelle sono uguali: copia da **C**
- … **A** e **C** sono uguali ma **B** no: copia da **B**, o elimina la destinazione se **B** non esiste
- … **A** e **B** sono uguali ma **C** no: copia da **C**, o elimina la destinazione se **C** non esiste
- … **B** e **C** sono uguali ma **A** no: copia da **C**, o elimina la destinazione se **C** non esiste
- … esiste solo A: elimina la destinazione, se esiste
- … esiste solo **B**: copia da **B**
- … esiste solo **C**: copia da **C**
- … **A**, **B** e **C** non sono uguali: fondi
- … **A**, **B** e **C** non sono dello stesso tipo (per esempio **A** è una cartella e **B** è un file): «Errore: tipi di file in conflitto». La fusione tra cartelle non può essere avviata finché esistono questi elementi.

Nella fusione di due cartelle l'operazione proposta sarà: se per un elemento & #8230;

- … entrambe le cartelle sono uguali: copia da **B**
- … **A** esiste, ma **B** no: copia da **A**
- … **B** esiste, ma **A** no: copia da **B**
- … A e **B** esistono ma non sono uguali: fondi
- … **A** e **B** non sono dello stesso tipo (per esempio **A** è una cartella, **B** è un file): «Errore: tipi di file in conflitto». La fusione non può essere avviata finché esistono questi elementi.

La modalità di sincronizzazione è attiva se solo sono state specificate due cartelle e nessuna destinazione, e se è attiva l'opzione **Sincronizza cartelle**. KDiff3 selezionerà quindi un'operazione predefinita in modo che entrambe le cartelle divengano successivamente uguali. Se per un elemento…

- … entrambe le cartelle sono uguali: non sarà fatto nulla
- $& \& \#8230$ ; A esiste, ma **B** no: copia A in **B**
- $\&\#8230$ ; **B** esiste, ma **A** no: copia **B** in **A**
- … A e **B** esistono, ma non sono uguali: fondi e memorizza il risultato in entrambe le cartelle (il nome del file di salvataggio visibile all'utente è quello di **B**, ma KDiff3 copia **B** anche in **A**).
- … **A** e **B** non sono dello stesso tipo (per esempio **A** è una cartella, **B** è un file): «Errore: tipi di file in conflitto». La fusione non può essere avviata finché esistono questi elementi.

Quando due cartelle vengono fuse ed è selezionata l'opzione **Copia il più recente invece di fondere (non sicuro)**, KDiff3 verificherà le date e proporrà di scegliere il file più recente. Se i file non sono uguali ma hanno la stessa data, il risultato dell'operazione sarà «Errore: le date coincidono ma i file sono diversi». La fusione delle cartelle non può essere avviata finché esistono questi elementi.

#### <span id="page-35-0"></span>**3.3.4 La colonna Stato**

Durante la fusione i file saranno elaborati uno per volta. La colonna di stato indicherà **Fatto** per gli elementi correttamente fusi, e altri messaggi se si è verificato qualche imprevisto. Quando una fusione è completa, si dovrebbe fare un'ultima verifica per vedere se gli stati di tutti gli elementi sono corretti.

#### <span id="page-35-1"></span>**3.3.5 Le colonne delle statistiche**

Quando la modalità di confronto dei file **Analisi completa** è stata abilitata nelle opzioni, KDiff3 mostrerà delle colonne supplementari con il numero di conflitti non risolti, risolti, di spazi vuoti e non (la colonna **Risolto** sarà mostrata solo quando si confrontano o fondono tre cartelle).

#### <span id="page-35-2"></span>**3.3.6 Selezionare i file elencati**

<span id="page-35-3"></span>Diverse opzioni influenzano quali file vengono qui elencati. Ad alcune si può accedere nella [finestra delle impostazioni.](#page-37-1) Il menu **Cartella** contiene le voci:

- **Mostra file identici**: i file che sono stati verificati essere identici in tutte le cartelle di ingresso.
- **Mostra file diversi**: file che esistono in due o più cartelle e che non sono uguali.
- **Mostra file solo in A**: file che esistono solo in **A**, ma non in **B** o **C**.
- **Mostra file solo in B**: file che esistono in **B**, ma non in **A** o **C**.
- **Mostra file solo in C**: file che esistono in **C**, ma non in **A** o **B**.

Attiva le opzioni di visualizzazione solo per gli elementi che vuoi elencare. Se per esempio vuoi solo elencare tutti gli elementi che esistono in **A** o **B**, ma non in entrambi, dovrai attivare **Mostra file solo in A** e **Mostra file solo in B**, e disattivare tutti gli altri (**Mostra file identici**, **Mostra file diversi**, **Mostra file solo in C**). L'elenco sarà immediatamente aggiornato secondo le modifiche.

Queste opzioni valgono anche per le cartelle, con un'eccezione: disabilitare **Mostra file diversi** non nasconderà le cartelle complete, ma funzionerà solo per i loro file.

Nota che tra queste opzioni solo **Mostra file identici** è persistente; le altre sono abilitate quando si avvia KDiff3.

## <span id="page-36-0"></span>**3.4 Fondere le cartelle**

Puoi o fondere l'elemento attualmente selezionato (file o cartella), o tutti gli elementi. Quando hai scelto tutte le tue operazioni (anche in tutte le sottocartelle) puoi avviare la fusione.

Attenzione che se non specifichi esplicitamente una cartella di destinazione, questa sarà **C** nella modalità con tre cartelle, **B** nella modalità con due, e nella modalità di sincronizzazione sarà **A** o **B**.

Se è stata specificata la cartella di destinazione, va verificato anche che tutti gli elementi di uscita siano nell'albero. Ci sono alcune opzioni che fanno omettere certi elementi dal confronto e dalla fusione delle cartelle. Verifica queste opzioni per non avere delle brutte sorprese:

- **Cartelle ricorsive**: se disabilitata, gli elementi nelle sottocartelle non saranno trovati.
- **Schemi di file** e **Schemi di file da escludere**: include o esclude gli elementi corrispondenti
- **Escludi file nascosti**
- [Opzioni di visualizzazione](#page-35-3) (**Mostra file identici/diversi**, **File solo in in A/B/C**)

Se cambi le impostazioni per elencare più file, devi riesaminare la cartella con **Cartella** → **Riesamina**; questo perché KDiff3 non confronta i file esclusi con questi criteri per accelerare il confronto. Se hai cambiato gli schemi per file o cartelle per escludere dei file, la lista dei file sarà aggiornata subito dopo la chiusura della finestra delle opzioni.

Nota che, quando scrivi in una cartella completamente nuova, di solito vuoi copiare anche i file identici. In tal caso abilita l'opzione **Mostra file identici**. Se la cartella di destinazione è uno degli ingressi, questo non è necessario perché il file è già lì.

Se fin qui sei soddisfatto, il resto è facile.

Per fondere tutti gli elementi: seleziona **Avvia o continua fusione tra cartelle** nel menu **Cartella** o premi il tasto **F7**, che ne è la scorciatoia predefinita. Per fondere solo l'elemento attuale, seleziona **Esegui operazione sull'elemento attuale** o premi **F6**.

Se esistono ancora elementi con operazioni non valide a causa di tipi di file in conflitto, apparirà una finestrella per indicarli e poter selezionare un'operazione valida.

Se fondi tutti gli elementi, apparirà una finestra con le opzioni **Procedi**, **Simula** e **Annulla**.

- Seleziona **Simula** se vuoi vedere cosa verrebbe fatto senza farlo per davvero. Verrà mostrato un elenco dettagliato di tutte le operazioni.
- Altrimenti, seleziona **Procedi** per avviare la fusione vera e propria.

KDiff3 avvierà quindi l'operazione specifica per tutti gli elementi. Se si richiede un'interazione manuale (fusione di un singolo file), sarà aperta la finestra di fusione [\(vedi la schermata grande\)](#page-0-0).

Quando hai finito con la fusione manuale di un file, riseleziona **Avvia o continua fusione tra cartelle** o il tasto **F7**. Se non hai ancora salvato, una finestra te lo chiederà. KDiff3 procederà quindi al prossimo elemento.

Quando KDiff3 incontra un errore, lo segnalerà e mostrerà le informazioni di stato in dettaglio. In fondo a questo elenco ci saranno alcuni messaggi d'errore che dovrebbero aiutare a capire la causa del problema. Quando si fa riprendere la fusione (tasto **F7**), KDiff3 darà la scelta tra riprovare o saltare l'elemento che ha causato il problema. Ciò significa che prima di continuare puoi scegliere un'altra operazione, o risolvere il problema in altro modo.

KDiff3 mostrerà infine una finestrella al completamento della fusione.

Se alcuni elementi sono stati fusi individualmente prima di eseguire la fusione tra cartelle, KDiff3 lo ricorderà per tutta la sessione di fusione, e non li fonderà di nuovo quando la fusione di tutti gli altri elementi verrà eseguita più tardi. Questi elementi sono considerati completati anche quando la fusione viene saltata o non viene salvato nulla. Solo quando cambi l'operazione di fusione lo stato di completamento dell'elemento sarà rimosso, e l'elemento sarà fuso di nuovo.

## <span id="page-37-0"></span>**3.5 Opzioni per il confronto e la fusione tra cartelle**

<span id="page-37-1"></span>Le preferenze di KDiff3 (**Impostazioni** → **Configura KDiff3**) ha una sezione chiamata «Fusione tra cartelle» con queste opzioni:

#### **Cartelle ricorsive**

Seleziona se cercare ricorsivamente nelle cartelle.

#### **Schemi di file:**

Solo i file che corrispondono ad uno schema saranno inseriti nell'albero. È possibile specificare più di uno schema usando il punto e virgola («;») come separatore. I caratteri jolly possibili sono «\*» e «?»; per esempio «\*.cpp;\*.h». Il valore predefinito è «\*». Questi schemi non sono usati per le cartelle.

#### **Schemi di file da escludere:**

I file che corrispondono a questi schemi saranno esclusi dall'albero. È possibile specificare più di uno schema usando il punto e virgola («;») come separatore. I caratteri jolly possibili sono «  $>$ \*» e «?». Il valore predefinito è « \*.orig; \*.o; \*.obj».

#### **Schemi di file da escludere:**

Le cartelle che corrispondono a questi schemi saranno escluse dall'albero. È possibile specificare più di uno schema usando il punto e virgola («;») come separatore. I caratteri jolly possibili sono «\*» e «?». Il valore predefinito è «CVS;deps;.svn».

#### **Usa file «ignore»**

Ignora i file e le cartelle che verrebbero ignorati anche dal tuo controllo di versione. Molti file generati automaticamente vengono ignorati medianti elenchi «ignore». Il vantaggio principale è che questo può cambiare per ogni cartella, secondo un file locale «ignore». Per maggiori dettagli, consulta la documentazione del controllo di versione.

#### **Trova file e cartelle nascosti**

Su alcuni filesystem esiste l'attributo 'nascosto' per i file. Su altri un nome del file che comincia con un punto (.) lo rende nascosto. Questa opzione permette di decidere se includere questi file nell'albero oppure no. Come impostazione predefinita è attivato.

#### **Segui i collegamenti dei file**

Per i collegamenti a file: quando disabilitato, vengono confrontati i collegamenti simbolici. Quando abilitato, vengono confrontati i file collegati. Come impostazione predefinita è disattivato.

#### **Segui i collegamenti delle cartelle**

Per collegamenti a cartelle: quando disabilitato, vengono confrontati i collegamenti simbolici. Quando attivato, i collegamenti saranno trattati come una cartella e saranno scansionati ricorsivamente. Nota che il programma non verifica se il collegamento è ricorsivo. Quindi, per esempio, se una cartella contenente un collegamento ad un'altra causa un ciclo infinito, dopo un po' ciò causerà un esaurimento della memoria e manderà il programma in blocco. Come impostazione predefinita è disattivato.

#### **Distingui le maiuscole nel confronto dei nomi dei file**

Il valore predefinito è falso su Windows®, vero per gli altri sistemi operativi.

#### **Modalità di confronto dei file:**

#### **Confronto binario**

Questa è la modalità di confronto predefinita.

#### **Analisi completa**

Opera un analisi approfondita di ogni file e mostra le colonne con le informazioni statistiche (numero di conflitti non risolti, risolti, relativi a spazi non bianchi e relativi a spazi bianchi). L'analisi completa è più lenta di una semplice analisi binaria, e ancora più lenta se applicata a file non di testo (indica gli schemi di file da escludere appropriati).

#### **Fidati della grandezza e della data di modifica (non sicuro)**

Se si confrontano cartelle grandi in una rete lenta, potrebbe essere più veloce confrontare solamente le date di modifica e la dimensione dei file. Ma questo aumento di velocità ha il prezzo di una piccola incertezza. Usa questa opzione con cautela. Come impostazione predefinita è disattivata.

#### **Fidati della dimensione (non sicuro)**

Simile a fidarsi delle date di modifica. Non c'è un vero confronto. Due file sono considerati uguali se la loro dimensione risulta uguale. Questo è utile quando l'operazione di copia file non ha mantenuto la data di modifica. Usa questa opzione con cautela. Come impostazione predefinita è disattivata.

#### **Sincronizza cartelle**

Attiva la modalità di sincronizzazione quando vengono confrontate due cartelle e non è stata indicata una cartella di destinazione. In questa modalità le operazioni proposte saranno scelte in modo che entrambe le cartelle sorgenti siano in seguito uguali. Anche il risultato di fusione sarà scritto in entrambe le cartelle. Come impostazione predefinita è disattivato.

#### **Copia il più recente invece di fondere (non sicuro)**

Invece di fondere, l'operazione proposta copierà il sorgente più recente se ci sono state modifiche; è potenzialmente pericoloso, perché si assume che l'altro file non sia stato modificato: controlla per assicurartene ogni volta. Come impostazione predefinita è disattivato.

#### **Copie di sicurezza (.orig)**

Se un file, o un'intera cartella, è sostituito con un altro o viene eliminato, la versione originale sarà rinominata con l'estensione .orig. Se esiste già una copia precedente con estensione .orig, sarà eliminata senza farne una copia. Inoltre, ciò ha effetto sulla comune fusione tra singoli file, non solo sulla fusione tra cartelle. Come impostazione predefinita è attivato.

## <span id="page-38-0"></span>**3.6 Altre funzioni nella finestra di fusione tra cartelle**

#### <span id="page-38-1"></span>**3.6.1 Modalità a schermo intero o diviso**

Normalmente l'elenco di visualizzazione della fusione delle cartelle rimane visibile mentre un file viene confrontato o fuso. Con il mouse puoi muovere la barra di separazione tra l'elenco dei file e le finestre delle differenze testuali. Se non lo vuoi, puoi disabilitare l'elemento di menu **Cartella** → **Vista separata di cartelle e testi**. Potrai quindi usare l'elemento di menu **Cartella** → **Cambia vista** per passare tra l'elenco di file e la vista delle differenze, che quindi occuperà tutto lo schermo.

### <span id="page-38-2"></span>**3.6.2 Confrontare o fondere un file singolo**

Probabilmente è più semplice fare doppio clic col mouse su un file per confrontarlo; esiste però anche una voce nel menu **Cartella**. Puoi anche fondere direttamente un file singolo selezionandolo e scegliendo l'elemento di menu **Fondi** → **Fondi il file attuale**. Al salvataggio del risultato, lo stato del file verrà segnato come completato, e il file non verrà fuso di nuovo se viene avviata una fusione tra cartelle.

Nota però che queste informazioni di stato andranno perse se esegui nuovamente una scansione delle cartelle con **Cartella** → **Riesamina**.

#### <span id="page-39-0"></span>**3.6.3 Confrontare o fondere file con nomi diversi**

A volte devi confrontare o fondere file con nomi diversi, per esempio un file e la sua copia di sicurezza nella stessa cartella.

Seleziona il file facendo clic sull'icona nella colonna **A**, **B** o **C**. Il primo file selezionato sarà segnato con **A**, il secondo e il terzo con **B** e **C** indipendentemente dalla colonna in cui si trovano. Si possono scegliere tre file al massimo in questo modo.

Procedi scegliendo l'elemento di menu **Cartella** → **Confronta file selezionati esplicitamente** o **Cartella** → **Fondi file selezionati esplicitamente**. Per comodità, queste voci appaiono anche nel menu contestuale quando fai clic destro sull'ultimo file selezionato.

Il confronto o la fusione di un file avverrà nella stessa finestra. Se questo metodo viene usato per le cartelle, sarà aperta una nuova finestra.

## <span id="page-40-0"></span>**Capitolo 4**

# **Argomenti vari**

## <span id="page-40-1"></span>**4.1 Trasparenza di rete con KIO**

## <span id="page-40-2"></span>**4.1.1 Gli slave KIO**

La libreria KIO di Frameworks supporta la trasparenza di rete tramite gli slave KIO. KDiff3 li usa per leggere i file in ingresso e per esaminare le cartelle. Ciò significa che è possibile specificare file e cartelle locali o remoti con un URL.

Esempio:

```
kdiff3 prova.cpp ftp :// ftp. tantolontano .it/prova.cpp
kdiff3 tar :/ home/ pincopallino /archivio.tar.gz/cartella ./ cartella
```
La prima riga confronta un file locale con un file su un server FTP. La seconda riga confronta una cartella contenuta in un archivio compresso con una locale.

Altri slave KIO interessanti sono:

- File dal Web (**http:**),
- File da FTP (**ftp:**),
- Trasferimento di file cifrato (**fish:**, **sftp:**),
- Partizioni condivise di Windows<sup>®</sup> (smb:),
- File locali (**file:**),

Altre cose possibili, ma probabilmente meno utili sono:

- Pagine Man (**man:**),
- Pagine Info (**info:**),

#### <span id="page-40-3"></span>**4.1.2 Come scrivere gli URL**

Un URL ha una sintassi diversa rispetto ai percorsi dei file delle cartelle locali. Si dovrebbero considerare alcune cose:

• Un percorso può essere relativo e può contenere **.** o **..**. Quando non è possibile per gli URL, che sono sempre assoluti.

- I caratteri speciali devono essere scritti con i caratteri di escape («#» diventa «%23», lo spazio -> diventa %20, e via discorrendo). Per esempio un file chiamato #pippo# dovrebbe avere l'URL «file:/%23pippo%23».
- Quando gli URL non funzionano come ci si aspetta, prova ad aprirli con Konqueror e vedere cosa succede.

#### <span id="page-41-0"></span>**4.1.3 Funzionalità degli slave KIO**

La trasparenza di rete ha uno svantaggio: non tutte le risorse hanno le stesse funzionalità.

A volte ciò è dovuto al filesystem del server, altre volte al protocollo. Ecco un breve elenco di limitazioni:

- A volte manca il supporto per i collegamenti.
- O non c'è modo di distinguere se il collegamento punti a un file o a una cartella; si presume sempre un file (**ftp:**, **sftp:**).
- Non si può sempre sapere la dimensione del file.
- Supporto limitato per i permessi.
- Manca la possibilità di cambiare i permessi o la data di modifica, quindi i permessi e la data di modifica di una copia saranno diversi dall'originale (vedi l'opzione **Fidati della dimensione (non sicuro)**). Queste operazioni sono permesse solo per i file locali.

## <span id="page-41-1"></span>**4.2 Usare KDiff3 come strumento Diff e Merge di Git**

KDiff3 può essere utilizzato come strumento diff e merge di [Git.](https://git-scm.com/)

Basta che aggiungi le righe seguenti al tuo file gitconfig.

```
[diff]
        tool = kdiff3
[difftool "kdiff3 "]
       path = <percorso all'eseguibile kdiff3 nel tuo sistema>
[difftool]
       prompt = false
       keepBackup = false
       trustExitCode = false
[merge]
        tool = kdiff3[mergetool]
        prompt = false
       keepBackup = false
       keepTemporaries = false
[mergetool "kdiff3 "]
        path = <percorso all'eseguibile kdiff3 nel tuo sistema
>
```
Poi per osservare la differenza tra i due commit usa **git difftool first\_hash second\_h ash --tool=kdiff3 --cc qualche\_file\_nel\_git\_tree**

Per eseguire la fusione di un ramo con KDiff3 usa **git merge nome\_ramo && git mergeto ol --tool=kdiff3**

Dopo aver risolto i conflitti di fusione nel [solito modo,](#page-16-3) è sufficiente eseguire il commit delle modifiche per finire il lavoro.

## <span id="page-42-0"></span>**Capitolo 5**

# **Domande e risposte**

Questo documento potrebbe essere stato aggiornato dal momento dell'installazione. Puoi trovarne l'ultima versione su <https://docs.kde.org/> .

1. *Perché si chiama KDiff3?*

Gli strumenti KDiff e KDiff2 (ora Kompare) esistono già. Inoltre KDiff3 dovrebbe suggerire che può fondere come lo strumento **diff3** presente nella raccolta degli strumenti diff.

2. *Perché l'ho rilasciato con la GPL?*

Ho usato a lungo programmi GPL e ho imparato molto guardando il codice sorgente. Così questo è il mio 'Grazie' a tutti i programmatori che a loro volta hanno fatto o faranno lo stesso.

3. *Mancano alcuni pulsanti e funzioni. Cosa c'è che non va?*

Hai compilato da sorgente, ma probabilmente non hai specificato correttamente il prefisso per l'installazione. Come impostazione predefinita **cmake** vuole installare in /usr/local, ma in questo modo non è possibile trovare il file delle risorse dell'interfaccia utente (ossia kdiff3ui.rc). Il file README contiene maggiori informazioni su quale sia il prefisso giusto.

4. *Spesso le righe simili ma non uguali appaiono fianco a fianco, ma a volte no. Perché?*

Le righe che presentano differenze di soli spazi sono inizialmente trattate come 'uguali', mentre una sola differenza non di spazi le rendono 'diverse'. Che righe simili appaiano fianco a fianco è una coincidenza, ma questo fortunatamente è spesso il caso. Vedi anche [l'aiuto per le differenze manuali.](#page-14-5)

5. *Perché tutti i conflitti devono essere risolti prima di poter salvare il risultato della fusione?*

Per ogni sezione uguale o diversa, l'editor nella finestra del risultato di fusione ricorda l'inizio e la fine. Questo è necessario per poter risolvere i conflitti manualmente semplicemente selezionando il pulsante del sorgente (**A**, **B** o **C**). Queste informazioni andranno perse in seguito al salvataggio del testo, perché è troppo oneroso creare un formato di file che supporti il salvataggio e il ripristino di tutte le informazioni necessarie.

6. *Come posso sincronizzare le viste di differenze e fusioni, in modo che tutte le viste mostrino la stessa posizione del testo?*

Fai clic nella colonna di sommario a sinistra del testo [\(vedi anche qui\)](#page-16-3).

7. *Perché* **git difftool --dir-diff** *restituisce «Mix of links and normal files error» quando si utilizza KDiff3 come strumento di confronto?*

È un effetto secondario dei meccanismi interni di Git. Se provi a confrontare una revisione precedente con l'albero di lavoro attuale, git confronterà in realtà i file che rappresentano l'ultimo commit ai collegamenti simbolici che puntano all'albero di lavoro. Dalla versione

1.9 KDiff3 presenta le opzioni **Segui i collegamenti dei file** e **Segui i collegamenti delle cartelle** attivate in modo predefinito. Prima di questa versione esse erano disattivate in modo predefinito. Questo non presentava un problema quando anche l'opzione «Analisi completa» era disattivata. Tuttavia, con l'opzione **Analisi completa** attiva, KDiff3 tenterebbe inizialmente di confrontare il percorso che punta a un collegamento, piuttosto che seguirlo. Prima della versione 1.8 l'errore risultante veniva ignorato, mentre da questa in poi ha iniziato a segnalarlo.

8. *Perché l'editor nella finestra del risultato di fusione non ha una funzione di annullamento?*

Questa funzione richiedeva troppo sforzo. È sempre possibile ripristinare una versione da una sorgente (**A**, **B** o **C**) facendo clic il rispettivo pulsante. Per modifiche maggiori si raccomanda comunque l'uso di un altro editor.

9. *Quando ho rimosso del testo mi è apparso improvvisamente «<Riga sorgente mancante>», e non può essere eliminato. Cosa significa e come si può rimuovere?*

L'editor nella finestra del risultato della fusione ricorda dove inizia e dove finisce ogni sezione diversa o uguale. «<Riga sorgente mancante>» significa che in una sezione non c'è più nulla, nemmeno un carattere di ritorno a capo. Questo può capitare sia nella fusione automatica che modificando il file a mano. Questo non è un problema, perché questa indicazione non apparirà nel file salvato. Se rivuoi il file originale basta selezionare la sezione (fai clic sulla colonna di sommario a sinistra) e fai quindi clic sul pulsante del sorgente con il contenuto voluto (**A**/**B** o **C**).

10. *Perché KDiff3 non supporta l'evidenziazione della sintassi?*

KDiff3 già usa molti colori per l'evidenziazione delle differenze. Altre evidenziazioni farebbero confusione. Per questi scopi usa un altro editor.

11. *Posso usare KDiff3 per confrontare file di LibreOffice/ OpenOffice.org®, Microsoft® Word, Microsoft® Excel, PDF, eccetera?*

Nonostante KDiff3 possa analizzare ogni tipo di file, probabilmente il risultato non sarà molto soddisfacente.

KDiff3 è stato fatto per confrontare file di testo semplice. LibreOffice/ OpenOffice.org<sup>®</sup>, Microsoft® Word, Microsoft® Excel, eccetera, memorizzano molte più informazioni nei file (sul tipo di carattere, le immagini, le pagine, i colori, e via discorrendo) di cui KDiff3 non sa nulla. Quindi KDiff3 ti mostrerà i contenuti del file interpretato come testo semplice, ma ciò potrebbe essere illeggibile, o almeno sembrerà molto strano.

Siccome la maggior parte dei programmi oggigiorno memorizza i contenuti in formato XML, dovresti poterli leggere come testo semplice. Quindi se c'è stato solo un piccolo cambiamento, KDiff3 potrebbe ancora essere d'aiuto.

La migliore soluzione se vuoi solo confrontare il testo (senza oggetti integrati, come le immagini) è usare gli elementi di menu **Modifica** → **Seleziona tutto** e **Modifica** → **Copia** nel programma per copiare il testo rilevante negli appunti e in seguito incollare il testo in KDiff3 in una finestra di confronto. Vedi anche la sezione [Seleziona, Copia e Incolla.](#page-19-4)

12. *Dov'è finita l'opzione delle cartelle Elenca solo le differenze?*

Ora ci sono varie [opzioni di «visualizzazione»](#page-35-3) nel menu **Cartella**. Disabilitare **Mostra file identici** produce la stessa cosa che faceva l'abilitazione di **Elenca solo le differenze**.

13. *Come faccio a fare una grande selezione nella finestra di ingresso delle differenze, visto che ci vuole così tanto tempo per lo scorrimento?*

Comincia la selezione come al solito (fai clic e tieni premuto il tasto sinistro del mouse). Quindi usa i tasti di navigazione (per esempio **Pag**↑ e **Pag**↓) mentre tieni premuto il tasto sinistro del mouse. Vedi anche la sezione [Seleziona, Copia e Incolla.](#page-19-4)

14. *Qui ci sono molte informazioni, ma non hai trovato una risposta alla tua domanda?* Inviami la tua domanda. Ogni commento sarà apprezzato.

## <span id="page-44-0"></span>**Capitolo 6**

# **Riconoscimenti e licenza**

KDiff3 - Strumento per confrontare e fondere file e cartelle

Copyright del programma 2002-2007 di Joachim Eibl [joachim.eibl@gmx.de](mailto:joachim.eibl@gmx.de)

Sono ben accette nuove idee e segnalazioni di errori da colleghi e da tutte le persone su Internet. Grazie!

Copyright della documentazione (c) 2002-2007 di Joachim Eibl [joachim.eibl@gmx.de](mailto:joachim.eibl@gmx.de)

Copyright della documentazione (c) 2017-2019 Michael Reeves [reeves.87 at gmail.com](mailto:reeves.87 at gmail.com)

Aggiornamento e revisione della traduzione (2020), attuale responsabile: Valter Mura [valtermura@gmail.com](mailto:valtermura@gmail.com)

Aggiornamento e revisione della traduzione (2009): Federico Zenith [federico.zenith@member.fsf.org](mailto:federico.zenith@member.fsf.org)

Aggiornamento e revisione della traduzione (2005): Andrea Celli

Traduzione 2004: Stelvio Rosset

Questa documentazione è concessa in licenza sotto i termini della [GNU Free Documentation](fdl-license.html) [License.](fdl-license.html)

Questo programma è concesso in licenza sotto i termini della [GNU General Public License.](gpl-translated.html)